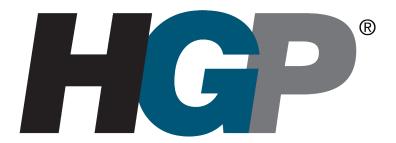

# HarmonicGuard® Series Drive-Applied Harmonic Filter Installation, Operation, and Maintenance Manual

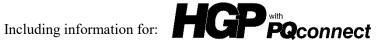

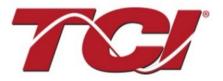

W132 N10611 Grant Drive Germantown, Wisconsin 53022

Phone: 414-357-4480 Fax: 414-357-4484 Helpline: 800-TCI-8282 Web Site: www.transcoil.com © 2018 TCI, LLC All rights reserved

Publication No: 28557-1

Effective: 11/01/2018 Version: I

No part of this publication may be reproduced, stored in a retrieval system, or transmitted in any form or by any means, mechanical, electronic, photocopying, recording, or otherwise, without the prior written permission of TCI, LLC. The information in this manual is subject to change without notice. Every precaution has been taken in the preparation of this manual. TCI, LLC assumes no responsibility for errors or omissions. Neither is any liability assumed for damages resulting from the use of the information contained in this publication.

# **Performance Guarantee**

Select and install the appropriate HarmonicGuard® Passive Harmonic Filter in a variable torque, variable frequency AC drive application, within our published technical specifications and we guarantee that the input current distortion will be less than or equal to 5% THID for standard HGP Series filters at full load, and less than 8% at 30% load. If a properly sized and installed filter fails to meet its specified THID level, TCI will provide material for necessary modifications or replacement filter at no charge.

HG filters can also provide similar performance in other drive applications such as constant torque, DC drives and other phase-controlled rectifiers, but actual THID levels can vary by load and/or speed and therefore cannot be guaranteed. Consult factory for assistance when applying HGP filters on these types of equipment.

#### **MINIMUM SYSTEM REQUIREMENTS:**

The guaranteed performance levels of this filter will be achieved when the following system conditions are met:

Frequency: 60Hz ± 0.75Hz

System Voltage: Nominal System Voltage (line to line) ±10%

**Balanced Line Voltage:** Within 0.5%

**Background Voltage Distortion:** < 0.5% THVD

The input VFD current waveform shall be consistent with that of a VFD with 3% AC line reactance at full load.

NOTE: The presence of background voltage distortion will cause motors & other linear loads to draw harmonic currents.

Additional harmonic currents may flow into the HGP filter if there is harmonic voltage distortion already on the system.

If higher levels of harmonic voltage distortion (2%-5%) are present, please use the high background distortion version of the HGP filter.

\*For PQconnect: To run PQvision software, minimum system requirements are Windows 7 and 1280x720 resolution.

| Revision | Description                                                                                                | Date     |
|----------|----------------------------------------------------------------------------------------------------|----------|
| Α        | Release                                                                                                    | 10/16/13 |
| В        | Added Fuse Monitor Option                                                                                  | 02/03/14 |
| С        | Added Heater & Vibration Pad Options                                                                       | 09/10/14 |
| D        | Added 600V Option<br>Changed P/N to 28557-1                                                                | 11/24/14 |
| E        | Updated Part Numbering System<br>Added Floor Stand Option                                                  | 01/04/16 |
| F        | Updated 480V Watts Loss<br>Updated Table 3                                                                 | 03/28/17 |
| G        | Updated 600V and 400V Fuse<br>Recommendation Table                                                         | 06/19/17 |
| Н        | Updated 480V and 600V Watt Loss Updated Part Numbering System Update Fuse Tables                           | 01/31/18 |
| I        | Added PQconnect information  Modbus  Register Maps  PQconnect Hardware/Software  Troubleshooting the board | 11/01/18 |

# **Table of Contents**

| Table of Contents                         |    |
|-------------------------------------------|----|
| Introduction                              | 1  |
| Receiving Inspection and Storage          |    |
| Pre-installation Planning                 |    |
| Installation Guidelines                   | 6  |
| HGP Filter Operation                      | 7  |
| Installation                              | 8  |
| Maintenance and Service                   | 8  |
| Product Description                       | 17 |
| Part Number Encoding                      | 18 |
| Contactor Option (C)                      | 22 |
| Product Description                       | 22 |
| No Contactor Option (S)                   | 23 |
| Product Description                       | 23 |
| Fuse Monitor with Contactor Option (F)    | 24 |
| Product Description                       | 24 |
| Fuse Monitor without Contactor Option (G) | 25 |
| Product Description                       | 25 |
| Filter and Fuse Monitor Operation         | 26 |
| Typical Voltage Distortion Option (0)     | 29 |
| High Voltage Distortion Option (1)        | 29 |
| Heater Option (H)                         | 29 |
| Vibration Pad Option (V)                  | 29 |
| Floor Stand Option (F)                    | 29 |
| Oilfield Duty Option (P)                  | 29 |
| PQconnect Connectivity (1)                | 30 |
| Product Description                       | 30 |
| Modbus RTU                                | 30 |
| Introduction                              | 31 |
| Wiring and Configuration                  | 31 |
| Register Map                              | 33 |

| Operation4                                 | 2 |
|--------------------------------------------|---|
| PQvision PC application Screen Elements4   | 2 |
| PQconnect Hardware4                        | 4 |
| PQconnect Quick Start Unit Software Setup4 | 6 |
| Troubleshooting4                           | 8 |

### Introduction

#### Safety Instructions Overview

This section provides the safety instructions which must be followed when installing, operating, and servicing the HarmonicGuard® Passive (HGP) filter. If neglected, physical injury or death may follow, or damage may occur to the filter or equipment connected to the HGP filter. The material in this chapter must be read and understood before attempting any work on or with the product.

The HGP filter is intended to be connected to the input terminals of one or more VFDs. Three-phase power is connected to the input terminals of the HGP and power is supplied to the VFD or VFDs through the HGP. The instructions, and particularly the safety instructions for the VFDs, motors, and any other related equipment must be read, understood, and followed when working on any of the equipment.

#### **Warnings and Cautions**

This manual provides two types of safety instructions. Warnings are used to call attention to instructions that describe steps that must be taken to avoid conditions that can lead to a serious fault condition, physical injury, or death.

Cautions are used to call attention to instructions that describe steps that must be taken to avoid conditions that can lead to a malfunction and possible equipment damage.

#### Warnings

Readers are informed of situations that can result in serious physical injury and/or serious damage to equipment with warning statements highlighted by the following symbols:

| Warning | Dangerous Voltage Warning: warns of situations where high voltage can cause physical injury and/or damage equipment. The text next to this symbol describes ways to avoid the danger.        |
|---------|----------------------------------------------------------------------------------------------------|
| Warning | General Warning: warns of situations that can cause physical injury and/or damage equipment by means other than electrical. The text next to this symbol describes ways to avoid the danger. |
| Warning | Electrostatic Discharge Warning: warns of situations in which an electrostatic discharge can damage equipment. The text next to this symbol describes ways to avoid the danger.              |

#### Cautions

Readers are informed of situations that can lead to a malfunction and possible equipment damage with caution statements:

| Caution | General Caution: identifies situations that can lead to a malfunction and possible equipment damage. The text describes ways to avoid the situation. |
|---------|----------------------------------------------------------------------------------------------------|
|---------|----------------------------------------------------------------------------------------------------|

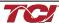

### **General Safety Instructions**

These safety instructions are intended for all work on the HGP. Additional safety instructions are provided at appropriate points on other sections of this manual.

| Warning | Be sure to read, understand, and follow all safety instructions.                                                                                                    |
|---------|----------------------------------------------------------------------------------------------------|
| Warning | Only qualified electricians should carry out all electrical installation and maintenance work on the HGP filter.                                                                                                    |
| Warning | All wiring must be in accordance with the National Electrical Code (NEC) and/or any other codes that apply to the installation site.                                                                                                    |
| Warning | Disconnect all power before working on the equipment.  Do not attempt any work on a powered HGP filter.                                                                                                    |
| Warning | The HGP filter, drive, motor, and other connected equipment must be properly grounded.                                                                                                    |
| Warning | After switching off the power, always allow 5 minutes for the capacitors in the HGP filter and in the drive to discharge before working on the HGP, the drive, the motor, or the connecting wiring. It is a good idea to check with a voltmeter to make sure that all sources of power have been disconnected and that all capacitors have discharged before beginning work. |

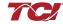

### Receiving Inspection and Storage

Thank you for selecting the HarmonicGuard® Passive (HGP) filter. TCI has produced this filter for use in many variable frequency drive (VFD) applications that require input power line harmonic current reduction. This manual describes how to install, operate and maintain the HGP filter.

#### **Receiving Inspection**

The HGP filter has been thoroughly inspected and functionally tested at the factory and carefully packaged for shipment. When you receive the unit, you should immediately inspect the shipping container and report any damage to the carrier that delivered the unit. Verify that the part number of the unit you received is the same as the part number listed on your purchase order.

#### **TCI Limited Warranty Policy**

TCI, LLC ("TCI") warrants to the original purchaser only that its products will be free from defects in materials and workmanship under normal use and service for a period originating on the date of shipment from TCI and expiring at the end of the period described below:

| Product Family                                                                                   | Warranty Period                                                                    |  |
|--------------------------------------------------------------------------------------------------|------------------------------------------------------------------------------------|--|
| KLR, KDR                                                                                         | For the life of the drive with which they are installed.                           |  |
| HGA, KLC,<br>KLCUL, KMG,<br>MSD, V1k                                                             | One (1) year of useful service, not to exceed 18 months from the date of shipment. |  |
| PF Guard, HGP,<br>HGL, HG7, KH,<br>3H, KRF                                                       | Three (3) years from the date of shipment.                                         |  |
| KCAP, KTR, KMP                                                                                   | Five (5) years from the date of shipment.                                          |  |
| All Other Products One (1) year of useful service, not to exceed 18 months from the date of ship |                                                                                    |  |

The foregoing limited warranty is TCI's sole warranty with respect to its products and TCI makes no other warranty, representation, or promise as to the quality or performance of TCI's products. THIS EXPRESS LIMITED WARRANTY IS GIVEN IN LIEU OF AND EXCLUDES ANY AND ALL EXPRESS OR IMPLIED WARRANTIES INCLUDING, WITHOUT LIMITATION, ANY IMPLIED WARRANTY OF MERCHANTABILITY OR FITNESS FOR A PARTICULAR PURPOSE.

This warranty shall not apply if the product was:

- a) Altered or repaired by anyone other than TCI;
- b) Applied or used for situations other than those originally specified; or
- c) Subjected to negligence, accident, or damage by circumstances beyond TCI's control, including but not limited to, improper storage, installation, operation, or maintenance.

If, within the warranty period, any product shall be found in TCI's reasonable judgment to be defective, TCI's liability and the Buyer's exclusive remedy under this warranty is expressly limited, at TCI's option, to (i) repair or replacement of that product, or (ii) return of the product and refund of the purchase price. Such remedy shall be Buyer's sole and exclusive remedy. TCI SHALL NOT, IN ANY EVENT, BE LIABLE FOR INCIDENTAL DAMAGES OR FOR CONSEQUENTIAL DAMAGES INCLUDING, BUT NOT LIMITED TO, LOSS OF INCOME, LOSS OF TIME, LOST SALES, INJURY TO PERSONAL PROPERTY, LIABILITY BUYER INCURS WITH RESPECT TO ANY OTHER PERSON, LOSS OF USE OF THE PRODUCT OR FOR ANY OTHER TYPE OR FORM OF CONSEQUENTIAL DAMAGE OR ECONOMIC LOSS.

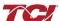

The foregoing warranties do not cover reimbursement for removal, transportation, reinstallation, or any other expenses that may be incurred in connection with the repair or replacement of the TCI product.

The employees and sales agents of TCI are not authorized to make additional warranties about TCI's products. TCI's employees and sales agents' oral statements do not constitute warranties; these shall not be relied upon by the Buyer and are not part of any contract for sale. All warranties of TCI embodied in this writing and no other warranties are given beyond those set forth herein.

TCI will not accept the return of any product without its prior written approval. Please consult TCI Customer Service for instructions on the Return Authorization Procedure.

#### **Storage Instructions**

If the HGP filter is to be stored before use, be sure that it is in a location that conforms to published storage humidity and temperature specifications stated in the HarmonicGuard® Passive Filter Technical Specifications. Store the unit in its original packaging.

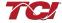

### **Pre-installation Planning**

#### **Verify the Application**

#### **HGP Ratings**

Make sure that the HGP filter is correct for the application. The voltage ratings of the filter must match the input voltage rating of the connected drive. The horsepower and current ratings of the filter must be appropriate for the connected load.

#### **Select a Suitable Location**

#### Environment

Locating the HGP in a suitable environment will help ensure proper performance and a normal operating life. Refer to the environmental specifications listed in Table 2 and/or noted on the drawings furnished with the unit.

#### Warning

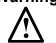

Unless specifically labeled as approved for such use, this equipment is not suitable for use in an explosive atmosphere or in a "Hazardous (Classified) Location" as defined in article 500 of the National Electrical Code (NEC).

The unit must be installed in an area where it will not be exposed to:

- Direct sunlight
- Rain or dripping liquids (unless filter is in a Type 3R enclosure)
- Corrosive liquids or gasses
- Explosive or combustible gases or dust
- Excessive airborne dirt and dust
- Excessive vibration

#### Working Space

Provide sufficient access and working space around the unit to permit ready and safe installation, operation and maintenance. Make sure that the installation conforms to all working space and clearance requirements of the National Electrical Code (NEC) and/or any other applicable codes. Provide sufficient unobstructed space to allow cooling air to flow through the unit. Keep the widest or deepest portion of the unit enclosure having ventilation openings a minimum of six inches from adjacent walls or other equipment. The unit enclosure sides that do not have ventilation openings should be kept a minimum of three inches from adjacent walls or other equipment.

#### Mounting an Open Panel Unit

If you are mounting an open panel unit in your own enclosure, you must provide an enclosure that is adequately sized and ventilated sufficiently to prevent overheating. The rating and dimension tables for open panel units list the watts of heat loss dissipated by the HGP filter. The maximum temperature of the air around the HGP filter capacitors, line reactor, and tuning reactor should not exceed 50°C (122°F).

#### **Power Wiring**

When selecting a mounting location for the HGP filter, plan for the routing of the power wiring.

Route the conduit and wiring from the power source to the filter and then to the VFD.

The HGP is provided with internal fuses.

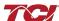

#### **Installation Guidelines**

#### Mounting

The HGP must be mounted vertically on a smooth, solid surface, free from heat, dampness, and condensation.

#### Wiring

#### Cable Entry Locations

The enclosed HGP filters are not provided with enclosure wiring knockouts. A location can be selected at the time of installation. Typical or recommended cable entry locations are shown in the drawings section of this manual.

#### Field Wiring Connection Terminals

Compression type terminals are provided for all field wiring connections. The wire size capacity ranges and tightening torques for all field wiring connections are listed in the drawings and other information shipped with the unit.

#### Grounding

The HGP panel equipment-grounding lug must be connected to the ground of the wiring system. The equipment-grounding connection must conform to the requirements of the National Electrical Code (NEC) and/or any other codes that apply to the installation site. The ground connection must be made using a wire conductor. Metallic conduit is not a suitable grounding conductor. The integrity of all ground connections should be periodically checked.

#### Power Wiring

#### Caution

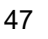

Use copper wire that is appropriate for the voltage and current rating of the equipment. The wire selection must conform to the requirements of the National Electrical Code (NEC) and/or other applicable electrical codes. For units rated less than 100 amps, use wire with an insulation temperature rating of 60°C or higher.

For units rated 100 amps or more, use wire with an insulation temperature rating of 75°C or higher.

Connect three-phase power of the appropriate voltage and current capacity to the circuit protective device to the HGP input power terminals.

Note: in large units, the input power conductors are connected directly to the input terminals on the line reactors.

Connect the output terminals of the HGP to the input power terminals of the VFD.

Note: in large units, the output power conductors are connected directly to the output terminals on the line reactors. Refer to the VFD installation instructions for additional information.

# **HGP Filter Operation**

#### Caution

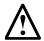

Thoroughly check the installation before applying power and operating the equipment for the first time.

#### Before Applying Power for the First Time

Inspect the installation to make sure that all equipment has been completely and correctly installed in accordance with the *Installation Guidelines* section of this manual.

- Check to see that the cooling fan(s) are operating in units so equipped.
- Check to make sure power connections are torqued to recommended torque value.

#### Operation

Since the HGP is a passive filter, it is always operating whenever the drive is operating.

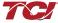

### Installation

#### **Intended Audience**

This manual is intended for use by all personnel responsible for the installation, operation and maintenance of the HGP filters. Such personnel are expected to have knowledge of electrical wiring practices, electronic components and electrical schematic symbols.

Additional Information

#### Caution

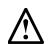

This manual provides general information describing your HGP filter. Be sure to carefully review the more specific information that is provided by the drawings shipped with the unit. Information provided by the drawings takes precedence over the information provided in this manual.

The ratings, dimensions and weights given in this manual are approximate and should not be used for any purpose requiring exact data. Contact the factory in situations where certified data is required. All data is subject to change without notice.

#### **Installation Checklist**

The following are the key points to be followed for a successful installation. These points are explained in detail in the following sections of this manual.

| Make sure that the installation location will not be exposed to direct sunlight, corrosive or combustible airborne contaminants, excessive dirt or liquids. |
|----------------------------------------------------------------------------------------------------|
| Select a mounting area that will allow adequate cooling air and maintenance access.                                                                         |
| Make sure that all wiring conforms to the requirements of the National Electrical Code (NEC) and/or other applicable electrical codes.                      |
| Connect the HGP equipment-grounding lug to the system ground of the premises wiring system Use a properly sized grounding conductor.                        |
| Connect three-phase power to the input terminals of the HGP, L1, L2 &L3.                                                                                    |
| Connect the output power terminals, of the HGP, T1, T2 & T3, to the input power terminals of the VFD.                                                       |

### **Maintenance and Service**

### **HGP Filter Reliability and Service Life**

The HGP has been designed to provide a service life that equals or exceeds the life of the VFD. It has been thoroughly tested at the factory to assure that it will perform reliably from the time it is put into service. It is recommended that the following maintenance is performed once a year to ensure that the HGP filter will always operate reliably and provide the expected service life.

#### **Periodic Maintenance**

Warning

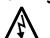

Only qualified electricians should carry out all electrical installation and maintenance work on the HGP filter.

Disconnect all sources of power to the drive and HGP before working on the equipment. Do not attempt any work on a powered HGP.

#### Installation

Check to see that the installation environment remains free from exposure to excessive dirt and contaminants. Refer to the *Pre-installation Planning* section of this manual.

Check to make sure that the enclosure ventilation openings are clean and unobstructed.

Clean the air filter in units that have filtered air inlets. Clean as often as necessary to prevent dirt buildup from impeding air flow.

Check the operation of the cooling fan.

Inspect the interior of the enclosure for signs of overheated components. Clean the interior of the enclosure whenever excess dirt has accumulated.

Torque all power wire connections, loose connections can overheat and damage the filter.

All electrical connections must be re-torqued annually.

#### **Troubleshooting**

### Warning

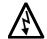

Only qualified electricians should carry out all electrical installation and maintenance work on the HGP filter.

Disconnect all sources of power to the drive and HGP before working on the equipment. Do not attempt any work on a powered HGP filter.

The harmonic filter contains high voltages and capacitors. Wait at least five minutes after disconnecting power from the filter before you attempt to service the harmonic filter. Check for zero voltage between all terminals on the capacitors. Also, check for zero voltage between all phases of the line side of the fuses, Fu1(a)–Fu2(a)–Fu3(a), and all input terminals L1, L2 and L3 of the line reactor (KDR). All setup, maintenance, and troubleshooting must be done by a qualified electrician. Failure to follow standard safety procedures may result in death or serious injury.

Note: when disconnecting wires from components and terminations, mark the wires to correspond to their component and terminal connection.

#### **Replacement Parts**

If replacement parts are needed, please contact your TCI representative. To ensure that the HGP filter continues to perform to its original specifications, replacement parts should conform to TCI specifications.

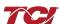

#### **Fuse Specifications**

Always refer to the drawings and other information shipped with your unit. Consult applicable wiring codes, UL and NEC, for current limiting and disconnect requirements.

#### 100 kA SCCR Fusing Requirements

See Table 1 for line fusing requirements that must be supplied to comply with the 100kA SCCR.

Table 1 - Customer Installed Line Fuse Requirements to comply with the 100kA SCCR

| Voltage | Size | Customer Installed Line Fuse Requirements to Comply with the 100         |  |  |
|---------|------|--------------------------------------------------------------------------|--|--|
|         |      | kA SCCR                                                                  |  |  |
| 600     | ≤ 40 | Use appropriately rated Class J, T, or L fuse less than or equal to 60 A |  |  |
| 600     | > 40 | No requirement for SCCR                                                  |  |  |
| 480     | ≤40  | Use appropriately rated Class J, T, or L fuse less than or equal to 60 A |  |  |
| 480     | > 40 | No requirement for SCCR                                                  |  |  |
| 440     | ≤30  | Use appropriately rated Class J, T, or L fuse less than or equal to 60 A |  |  |
| 440     | > 30 | No requirement for SCCR                                                  |  |  |
| 415     | ≤30  | Use appropriately rated Class J, T, or L fuse less than or equal to 60 A |  |  |
| 415     | > 30 | No requirement for SCCR                                                  |  |  |
| 240     | ≤ 10 | Use appropriately rated Class J, T, or L fuse less than or equal to 60 A |  |  |
| 240     | > 10 | No requirement for SCCR                                                  |  |  |
| 208     | ≤ 10 | Use appropriately rated Class J, T, or L fuse less than or equal to 60 A |  |  |
| 208     | > 10 | No requirement for SCCR                                                  |  |  |

#### Provisional 480V Fuse Table

The fuse tables, provided below (Tables 2, 3, 4, 5, 6, 7, and 8), show the fuse ratings of the included branch circuit fuse internal to the HGP unit as a fuse replacement reference.

The fuse tables also show a typical line fuse or circuit breaker current rating for overcurrent protection, given the unit's nameplate power rating, if necessary, based on the installation. The line current fuses listed below are typical values given the unit power rating, not required values. Line fusing ratings are determined by the installer, based on input conductor sizing and protection required for downstream equipment. Any drawings or documentation included with the unit literature kit take precedence over the fuse tables below.

Note that to achieve a 100kA SCCR, the customer provided line fuse must be installed as per the requirements in Table 1 and sized following NEC (National Electrical Code) guidelines for the source conductors selected by the installer. The branch fuses are required to be installed at the shown ratings.

Table 2 – Fuse Table for HGP 480 Volt, 60Hz Models

| HGP Rating<br>(HP) | Branch Circuit Fuse<br>Current Rating (Included<br>Internal to HGP Unit) | Typical Line<br>Current Fuse<br>or Circuit  |
|--------------------|--------------------------------------------------------------------------|---------------------------------------------|
|                    | (J or T)                                                                 | Breaker<br>Rating<br>(Customer<br>Supplied) |
| 1.5                | 20                                                                       | 30                                          |
| 3                  | 20                                                                       | 30                                          |
| 5                  | 20                                                                       | 30                                          |
| 7.5                | 20                                                                       | 30                                          |
| 10                 | 20                                                                       | 30                                          |
| 15                 | 20                                                                       | 30                                          |
| 20                 | 20                                                                       | 60                                          |
| 25                 | 20                                                                       | 60                                          |
| 30                 | 20                                                                       | 60                                          |
| 40                 | 30                                                                       | 60                                          |
| 50                 | 30                                                                       | 80                                          |
| 60                 | 50                                                                       | 90                                          |
| 75                 | 50                                                                       | 125                                         |
| 100                | 60                                                                       | 150                                         |
| 125                | 80                                                                       | 200                                         |
| 150                | 100                                                                      | 225                                         |
| 200                | 125                                                                      | 300                                         |
| 250                | 150                                                                      | 350                                         |
| 300                | 175                                                                      | 450                                         |
| 350                | 200                                                                      | 500                                         |
| 400                | 225                                                                      | 600                                         |
| 450                | 250                                                                      | 600                                         |
| 500                | 300                                                                      | 800                                         |
| 600                | 350                                                                      | 800                                         |
| 700                | 400                                                                      | 1000                                        |
| 800                | 500                                                                      | 1100                                        |
| 900                | 250/250 (Parallel Branches)                                              | 1200                                        |
| 1000               | 300/300 (Parallel Branches)                                              | 1400                                        |
| 1100               | 350/350 (Parallel Branches)                                              | 1500                                        |
| 1200               | 350/350 (Parallel Branches)                                              | 1600                                        |
| 1250               | 400/400 (Parallel Branches)                                              | 1800                                        |

Table 3 – Fuse Table for HGP 440 Volt, 60Hz Models

| HGP Rating<br>(HP) | Branch Circuit Fuse<br>Current Rating (Included<br>Internal to HGP Unit)<br>(J or T) | Typical Line<br>Current Fuse<br>or Circuit<br>Breaker<br>Rating<br>(Customer |
|--------------------|--------------------------------------------------------------------------------------|------------------------------------------------------------------------------|
|                    |                                                                                      | Supplied)                                                                    |
| 2.5                | 20                                                                                   | 30                                                                           |
| 3                  | 20                                                                                   | 30                                                                           |
| 5                  | 20                                                                                   | 30                                                                           |
| 7.5                | 20                                                                                   | 30                                                                           |
| 10                 | 20                                                                                   | 30                                                                           |
| 15                 | 20                                                                                   | 60                                                                           |
| 20                 | 20                                                                                   | 60                                                                           |
| 25                 | 20                                                                                   | 60                                                                           |
| 30                 | 30                                                                                   | 60                                                                           |
| 40                 | 30                                                                                   | 80                                                                           |
| 50                 | 50                                                                                   | 90                                                                           |
| 60                 | 50                                                                                   | 125                                                                          |
| 75                 | 60                                                                                   | 150                                                                          |
| 100                | 80                                                                                   | 200                                                                          |
| 125                | 100                                                                                  | 225                                                                          |
| 150 & 175          | 125                                                                                  | 300                                                                          |
| 200                | 150                                                                                  | 350                                                                          |
| 250                | 175                                                                                  | 450                                                                          |
| 300                | 225                                                                                  | 600                                                                          |
| 350                | 300                                                                                  | 600                                                                          |
| 400                | 300                                                                                  | 800                                                                          |
| 500                | 350                                                                                  | 800                                                                          |
| 600                | 400                                                                                  | 1000                                                                         |
| 650 & 700          | 500                                                                                  | 1100                                                                         |
| 750                | 250/250 (Parallel Branches)                                                          | 1200                                                                         |
| 800 & 850          | 300/300 (Parallel Branches)                                                          | 1400                                                                         |
| 900 & 1000 & 1050  | 400/400 (Parallel Branches)                                                          | 1800                                                                         |

# Installation

Table 4 - Fuse Table for HGP 380-415 Volt, 60Hz Models

| Table 4 – Fuse Table for HGP 380-415 Volt, 60Hz Models |                                                                                      |                                                                 |  |
|--------------------------------------------------------|--------------------------------------------------------------------------------------|-----------------------------------------------------------------|--|
| HGP Rating<br>(HP)                                     | Branch Circuit Fuse<br>Current Rating (Included<br>Internal to HGP Unit)<br>(J or T) | Typical Line<br>Current Fuse<br>or Circuit<br>Breaker<br>Rating |  |
|                                                        |                                                                                      | (Customer                                                       |  |
|                                                        |                                                                                      | Supplied)                                                       |  |
| 2                                                      | 20                                                                                   | 30                                                              |  |
| 3                                                      | 20                                                                                   | 30                                                              |  |
| 7.5                                                    | 20                                                                                   | 30                                                              |  |
| 10                                                     | 20                                                                                   | 30                                                              |  |
| 15                                                     | 20                                                                                   | 60                                                              |  |
| 20                                                     | 20                                                                                   | 60                                                              |  |
| 25 & 30                                                | 30                                                                                   | 60                                                              |  |
| 40                                                     | 30                                                                                   | 80                                                              |  |
| 50                                                     | 50                                                                                   | 125                                                             |  |
| 60                                                     | 60                                                                                   | 150                                                             |  |
| 75                                                     | 80                                                                                   | 200                                                             |  |
| 100                                                    | 100                                                                                  | 225                                                             |  |
| 125                                                    | 125                                                                                  | 250                                                             |  |
| 150                                                    | 125                                                                                  | 300                                                             |  |
| 175                                                    | 150                                                                                  | 350                                                             |  |
| 200                                                    | 175                                                                                  | 450                                                             |  |
| 250                                                    | 200                                                                                  | 500                                                             |  |
| 300                                                    | 300                                                                                  | 600                                                             |  |
| 350                                                    | 300                                                                                  | 800                                                             |  |
| 400 & 450                                              | 350                                                                                  | 800                                                             |  |
| 500                                                    | 400                                                                                  | 1000                                                            |  |
| 600                                                    | 500                                                                                  | 1100                                                            |  |
| 700                                                    | 300/300 (Parallel Branches)                                                          | 1350                                                            |  |
| 750                                                    | 300/300 (Parallel Branches)                                                          | 1500                                                            |  |
| 800                                                    | 400/400 (Parallel Branches)                                                          | 1500                                                            |  |
| 900                                                    | 400/400 (Parallel Branches)                                                          | 1600                                                            |  |
| 950                                                    | 400/400 (Parallel Branches)                                                          | 1800                                                            |  |

Table 5 - Fuse Table for HGP 240 Volt, 60Hz Models

| HGP Rating<br>(HP) | Branch Circuit Fuse<br>Current Rating (Included<br>Internal to HGP Unit)<br>(J or T) | Typical Line Current Fuse or Circuit Breaker Rating (Customer Supplied) |
|--------------------|--------------------------------------------------------------------------------------|-------------------------------------------------------------------------|
| 5                  | 20                                                                                   | 30                                                                      |
| 7.5                | 20                                                                                   | 30                                                                      |
| 10                 | 20                                                                                   | 60                                                                      |
| 15                 | 30                                                                                   | 60                                                                      |
| 20                 | 50                                                                                   | 70                                                                      |
| 25                 | 50                                                                                   | 80                                                                      |
| 30                 | 60                                                                                   | 80                                                                      |
| 40                 | 80                                                                                   | 120                                                                     |
| 50                 | 100                                                                                  | 150                                                                     |
| 60                 | 125                                                                                  | 200                                                                     |
| 75                 | 150                                                                                  | 225                                                                     |
| 100                | 175                                                                                  | 300                                                                     |
| 125                | 200                                                                                  | 400                                                                     |
| 150                | 225                                                                                  | 450                                                                     |
| 200                | 250                                                                                  | 600                                                                     |
| 250                | 500                                                                                  | 800                                                                     |
| 300                | 250/250 (Parallel Branches)                                                          | 900                                                                     |
| 400                | 400/400 (Parallel Branches)                                                          | 1100                                                                    |

Table 6 - Fuse Table for HGP 208 Volt, 60Hz Models

| HGP Rating<br>(HP) | Branch Circuit Fuse<br>Current Rating (Included<br>Internal to HGP Unit)<br>(J or T) | Typical Line Current Fuse or Circuit Breaker Rating (Customer Supplied) |
|--------------------|--------------------------------------------------------------------------------------|-------------------------------------------------------------------------|
| 5                  | 20                                                                                   | 30                                                                      |
| 7.5                | 20                                                                                   | 30                                                                      |
| 10                 | 30                                                                                   | 60                                                                      |
| 15                 | 50                                                                                   | 60                                                                      |
| 20                 | 50                                                                                   | 70                                                                      |
| 25                 | 60                                                                                   | 80                                                                      |
| 30                 | 80                                                                                   | 100                                                                     |
| 40                 | 125                                                                                  | 150                                                                     |
| 50                 | 125                                                                                  | 175                                                                     |
| 60                 | 150                                                                                  | 200                                                                     |
| 75                 | 175                                                                                  | 250                                                                     |
| 100                | 225                                                                                  | 350                                                                     |
| 150                | 350                                                                                  | 450                                                                     |
| 200                | 500                                                                                  | 600                                                                     |
| 250                | 300/300 (Parallel Branches)                                                          | 800                                                                     |
| 300                | 400/400 (Parallel Branches)                                                          | 900                                                                     |

Table 7 - Fuse Table for HGP 600 Volt, 60Hz Models

| HGP Rating<br>(HP) | Branch Circuit Fuse<br>Current Rating (Included<br>Internal to HGP Unit)<br>(J or T) | Typical Line Current Fuse or Circuit Breaker Rating (Customer Supplied) |
|--------------------|--------------------------------------------------------------------------------------|-------------------------------------------------------------------------|
| 5                  | 20                                                                                   | 30                                                                      |
| 7.5                | 20                                                                                   | 30                                                                      |
| 10                 | 20                                                                                   | 30                                                                      |
| 15                 | 20                                                                                   | 30                                                                      |
| 25                 | 20                                                                                   | 35                                                                      |
| 30                 | 20                                                                                   | 40                                                                      |
| 40                 | 20                                                                                   | 50                                                                      |
| 50                 | 30                                                                                   | 60                                                                      |
| 60                 | 30                                                                                   | 80                                                                      |
| 75                 | 40                                                                                   | 100                                                                     |
| 100                | 45                                                                                   | 125                                                                     |
| 125                | 60                                                                                   | 150                                                                     |
| 150                | 70                                                                                   | 175                                                                     |
| 200                | 80                                                                                   | 250                                                                     |
| 250                | 100                                                                                  | 300                                                                     |
| 300                | 125                                                                                  | 350                                                                     |
| 350                | 150                                                                                  | 400                                                                     |
| 400                | 175                                                                                  | 500                                                                     |
| 450                | 175                                                                                  | 500                                                                     |
| 500                | 200                                                                                  | 600                                                                     |
| 600                | 300                                                                                  | 700                                                                     |
| 700                | 300                                                                                  | 800                                                                     |
| 800                | 300                                                                                  | 1000                                                                    |
| 900                | 350                                                                                  | 1100                                                                    |

Table 9 - Fuse Table for HGP 380-415 Volt, 50Hz Models

| Table 9 – ruse Table for HGP 360-415 Volt, 50Hz Models |                                                                    |                                            |  |  |
|--------------------------------------------------------|--------------------------------------------------------------------|--------------------------------------------|--|--|
| HGP Rating<br>(kW)                                     | Branch Circuit Fuse Current Rating (Included Internal to HGP Unit) | Typical Line<br>Current Fuse<br>or Circuit |  |  |
|                                                        | (J or T)                                                           | Breaker                                    |  |  |
|                                                        | , ,                                                                | Rating                                     |  |  |
|                                                        |                                                                    | (Customer                                  |  |  |
| 2.2                                                    | 20                                                                 | Supplied)<br>20                            |  |  |
| 3                                                      | 20                                                                 | 20                                         |  |  |
| 4                                                      |                                                                    |                                            |  |  |
| <u> </u>                                               | 20                                                                 | 20                                         |  |  |
| 5.5                                                    | 20                                                                 | 20                                         |  |  |
| 7.5                                                    | 20                                                                 | 20                                         |  |  |
| 9.3                                                    | 20                                                                 | 25                                         |  |  |
| 11                                                     | 20                                                                 | 30                                         |  |  |
| 15                                                     | 20                                                                 | 40                                         |  |  |
| 18.5                                                   | 30                                                                 | 50                                         |  |  |
| 22                                                     | 30                                                                 | 60                                         |  |  |
| 30                                                     | 30                                                                 | 80                                         |  |  |
| 37                                                     | 40                                                                 | 100                                        |  |  |
| 45                                                     | 40                                                                 | 125                                        |  |  |
| 55                                                     | 60                                                                 | 150                                        |  |  |
| 75                                                     | 75                                                                 | 200                                        |  |  |
| 90                                                     | 100                                                                | 225                                        |  |  |
| 110                                                    | 125                                                                | 300                                        |  |  |
| 132                                                    | 125                                                                | 350                                        |  |  |
| 160                                                    | 150                                                                | 400                                        |  |  |
| 200                                                    | 200                                                                | 500                                        |  |  |
| 250                                                    | 250                                                                | 600                                        |  |  |
| 315                                                    | 300                                                                | 800                                        |  |  |
| 355                                                    | 350                                                                | 800                                        |  |  |
| 400                                                    | 400                                                                | 900                                        |  |  |
| 450                                                    | 450                                                                | 1000                                       |  |  |
| 500                                                    | 500                                                                | 1200                                       |  |  |
| 560                                                    | 300/300 (Parallel Branches)                                        | 1200                                       |  |  |
| 630                                                    | 300/300 (Parallel Branches)                                        | 1400                                       |  |  |
| 710                                                    | 350/350 (Parallel Branches)                                        | 1600                                       |  |  |
| 800                                                    | 400/400 (Parallel Branches)                                        | 1800                                       |  |  |
| 900                                                    | 450/450 (Parallel Branches)                                        | 2000                                       |  |  |

### **Factory Contacts and Tech Support**

For technical support, contact your local TCI distributor or sales representative. You can contact TCI directly at 800-TCI-8282. Select "Customer Service" or "Tech Support" and have your HGP filter nameplate information available.

# **Product Description**

#### **HGP Drive-Applied Filter**

The HGP is a drive-applied harmonic filter designed and developed by TCI to reduce the harmonic currents drawn from the power source by VFDs. The published HGP voltage, Power (Hp or kW) and current ratings apply to matching power (Hp or kW) rated standard VFDs with six-pulse diode bridge rectifiers. The HGP may also be sized to filter other loads such as SCR six-step drives, SCR Direct Current (DC) motor drives, thyristor furnaces, battery chargers, electroplating supplies or other types of nonlinear loads. In many cases, the filter power rating (Hp or kW) will differ from load power rating (Hp or kW). Please contact TCI Technical Support for additional information and support on sizing HGP harmonic filters for your non six-pulse diode front end VFD applications.

The HGP is a passive filter connected in series with the input terminals of a VFD or several VFDs that operate as a group. It is designed to provide a low impedance path for the major harmonic currents demanded by the drive. The filter is a stand-alone device that can be furnished in its own enclosure and mounted adjacent to the drive. It is also available on an open panel for mounting within an enclosure with the drive or other equipment.

The HGP filters consist minimally of the following features and components:

- A KDR tuned series reactor to prevent system interaction and improve filter performance
- An L-C-L filter circuit with:
- A TCI three-phase tuning reactor specifically designed for the HGP filter
- High-endurance, harmonic-rated capacitors
- Larger filters may have multiple tuned circuits. Consult fuse tables to determine if the filter in question has "parallel" branches.
- Bleeder resistors to ensure safe capacitor discharge upon filter shutdown
- Cooling fans (on select models) to ensure adequate cooling and safe operating temperatures
- Compression terminals for ease and integrity of all power and control wiring
- Fuses sized to protect the capacitor wiring

#### Nameplate Data

The following information is marked on the nameplate:

- Part number: encoding is explained on the following page
- FLA: the rated continuous operating current (RMS amps)
- System Voltage: the rated three-phase line voltage (RMS volts)
- Hz: the rated frequency
- Phase: 3 The HGP filter is designed for use only with three-phase power
- Drawing #: outline and mounting dimension drawing number
- Schematic #: schematic diagram drawing number
- Manufacturing #: for TCI internal use
- Enclosure Type: UL designation or "Open" panel construction

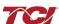

### **Part Number Encoding**

Figure 1 identifies the significance of each character in the HGP part number. The example part number, HGP0150AW1C1000 designates an HGP filter that is rated 150Hp, 480 volts, 60 Hz, Type 1 Enclosure, with contactor, PQconnect with Modbus RTU, no other options. It includes a line reactor, tuning reactor, and capacitors in a UL Type 1 enclosure. It is designed for use with a 150Hp drive.

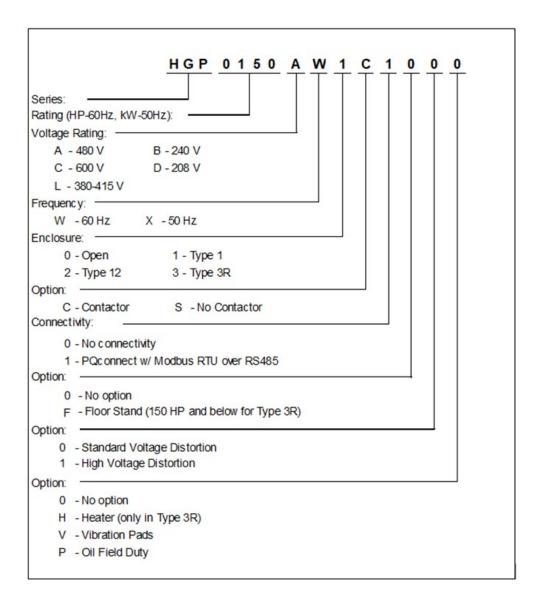

Figure 1 – HGP Part Number Encoding

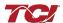

### **Product Technical Specifications**

Table 9 lists the major technical specifications for the HGP Filter.

Table 9 – HGP Technical Specifications

| TECHNICAL SPECIFICATIONS               |                                                                                     |  |
|----------------------------------------|-------------------------------------------------------------------------------------|--|
| Voltage / Frequency<br>Rating          | 208, 240, 480, 600 VAC- 60 Hz<br>380 - 415 VAC- 50 Hz                               |  |
| Phase                                  | 3Ø                                                                                  |  |
| Motor drive input power rating range   | 208, 240 VAC: 5 - 100 Hp<br>380 - 415 VAC: 4 - 1000 KW<br>480, 600 VAC: 5 - 1250 Hp |  |
| THID                                   | Less than 5% at full load                                                           |  |
| SCCR (Short Circuit<br>Current Rating) | 100 kA                                                                              |  |
| Immunity from Voltage Distortion       | Less than 5% THID at full load with THVD as high as 5%*                             |  |
| Efficiency                             | Greater than 99%                                                                    |  |
| Overload Capability                    | 200% of current rating for 3 minutes                                                |  |
| Communication<br>Options               | Modbus RTU over RS485                                                               |  |

| ENVIRONMENTAL CONDITIONS      |                                                                              |  |
|-------------------------------|------------------------------------------------------------------------------|--|
| Operating<br>Temperature      | Open: 50°C (122°F),<br>Enclosed: 40°C (104°F)                                |  |
| Storage Temperature           | 60°C (140°F)                                                                 |  |
| Elevation                     | Up to 2,000 m without derating.<br>Consult factory for higher<br>elevations. |  |
| Humidity                      | 95% non-condensing                                                           |  |
| Protection Category           | Open Chassis, UL Type 1, UL<br>Type 3R, and UL Type 12<br>enclosure          |  |
| Cooling Method                | Natural or Forced Air<br>Convection                                          |  |
| REFERENCE TECHNICAL STANDARDS |                                                                              |  |
| Agency Approvals              | CUL US LISTED FC                                                             |  |

Table 10 - 480V HGP Watts loss

| HP   | Open | Type 1 | Type<br>3R |
|------|------|--------|------------|
| 3    | 110  | 110    | 125        |
| 5    | 110  | 110    | 125        |
| 7.5  | 140  | 140    | 160        |
| 10   | 160  | 160    | 175        |
| 15   | 215  | 215    | 230        |
| 20   | 260  | 260    | 275        |
| 25   | 310  | 310    | 325        |
| 30   | 265  | 265    | 280        |
| 40   | 460  | 460    | 500        |
| 50   | 490  | 490    | 525        |
| 60   | 650  | 650    | 675        |
| 75   | 800  | 800    | 850        |
| 100  | 775  | 775    | 800        |
| 125  | 900  | 900    | 900        |
| 150  | 1150 | 1150   | 1200       |
| 200  | 1425 | 1500   | 1500       |
| 250  | 1575 | 1625   | 1650       |
| 300  | 1975 | 2020   | 2025       |
| 350  | 1800 | 1875   | 1875       |
| 400  | 1950 | 2000   | 2025       |
| 450  | 2175 | 2550   | 2275       |
| 500  | 2500 | 2875   | 2575       |
| 600  | 1975 | 2375   | 2075       |
| 700  | 2150 | 2550   | 2575       |
| 800  | 2200 | 2600   | 2600       |
| 900  | 3650 | 4100   | 4100       |
| 1000 | 4050 | 4500   | 4500       |

Table 11 - 600V HGP Watts loss

| HP  | Open | Type 1 | Туре | Kit  |
|-----|------|--------|------|------|
|     |      |        | 3R   |      |
| 15  | 170  | 170    | 185  | 145  |
| 30  | 275  | 275    | 295  | 250  |
| 40  | 450  | 450    | 480  | 420  |
| 50  | 450  | 450    | 500  | 425  |
| 60  | 620  | 620    | 660  | 575  |
| 75  | 775  | 775    | 800  | 725  |
| 100 | 800  | 800    | 850  | 750  |
| 125 | 850  | 850    | 900  | 800  |
| 150 | 1100 | 1100   | 1175 | 1050 |
| 200 | 1350 | 1400   | 1400 | 1275 |
| 250 | 1500 | 1575   | 1575 | 1425 |
| 300 | 1450 | 1500   | 1500 | 1375 |
| 350 | 1825 | 1900   | 1900 | 1750 |
| 400 | 1450 | 1875   | 1550 | 1325 |
| 450 | 1950 | 2350   | 2010 | 1800 |
| 500 | 1800 | 2200   | 1875 | 1650 |
| 600 | 1850 | 2250   | 1925 | 1700 |
| 700 | 2100 | 2500   | 2500 | 2000 |
| 800 | 2400 | 2800   | 2800 | 2300 |
| 900 | 2450 | 2850   | 2850 | 2300 |

# **Contactor Option (C)**

The Contactor Option includes a contactor, control power transformer and connection terminals in the filter circuit which allows the VFD user to control the insertion of this circuit through the use of a relay contact in the VFD. It is recommended that the VFD contact be programmed to open the contactor below 33% motor power. For variable torque (fan) loads this will be approximately below 70% speed, so the at-speed contact may be used. This reduces the possibility of leading power factor interacting with other devices on the power system. Contactor logic should also maintain the contactor closed in cases where the VFD is bypassed and the filter is not bypassed.

### **Product Description**

#### **HGP C Option Filter**

The HGP is a drive-applied harmonic filter designed and developed by TCI to reduce the harmonic currents drawn from the power source by VFDs. The published HGP voltage, Power (Hp or kW) and current ratings apply to matching power (Hp or kW) rated standard VFDs with six-pulse diode bridge rectifiers. The HGP may also be sized to filter other loads such as SCR six-step drives, SCR Direct Current (DC) motor drives, thyristor furnaces, battery chargers, electroplating supplies or other types of nonlinear loads. In many cases, the filter power rating (Hp or kW) will differ from load power rating (Hp or kW). Please contact TCI Technical Support for additional information and support on sizing HGP harmonic filters for your non six-pulse diode front end VFD applications.

The HGP harmonic filter is a passive filter connected in series with the input terminals of a VFD or several VFDs that operate as a group. It is designed to provide a low impedance path for the major harmonic currents demanded by the VFD. The filter is a stand-alone device that can be furnished in its own enclosure and mounted adjacent to the VFD. It is also available on an open panel for mounting within an enclosure with the VFD or other equipment.

The HGP Contactor Option consists of the following standard features and components:

- A KDR tuned series reactor
- A TCI three-phase tuning reactor specifically designed for the HGP filter
- High-endurance, harmonic-rated capacitors
- Bleeder resistors to ensure safe capacitor discharge upon filter shutdown, located on capacitors
- Filter enable/disable contactor with protection and drive interlock provisions
- Cooling fans (on select models) to ensure adequate cooling and safe operating temperatures
- Control power transformer
- Compression terminals for ease and integrity of all power and control wiring
- Fuses
- Contactor

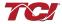

# **No Contactor Option (S)**

The No Contactor Option includes high quality harmonic-grade capacitors and line reactors. This filter will meet the majority of application requirements found today. This cost-effective product is available as an open panel version, in a UL Type 1 or UL Type 12 enclosure, or in an UL Type 3R enclosure. The open panel is perfect for inclusion in a MCC section or easy installation into industry standard enclosures. The UL Type 1 enclosed units maintain the same vertical profile as the open panel design. This design is perfect for applications where floor space is at a premium. The UL Type 3R enclosure protects the filter from harsh conditions.

### **Product Description**

#### **HGP S Option Filter**

The HGP is a drive-applied harmonic filter designed and developed by TCI to reduce the harmonic currents drawn from the power source by VFDs. The published HGP voltage, Power (Hp or kW) and current ratings apply to matching power (Hp or kW) rated standard VFDs with six-pulse diode bridge rectifiers. The HGP may also be sized to filter other loads, such as SCR six-step drives, SCR Direct Current (DC) motor drives, thyristor furnaces, battery chargers, electroplating supplies or other types of nonlinear loads. In many cases, the filter power rating (Hp or kW) will differ from load power rating (Hp or kW). Please contact TCI Technical Support for additional information and support on sizing HGP harmonic filters for your non-six-pulse diode front end VFD applications.

The HGP harmonic filter is a passive filter connected in series with the input terminals of a VFD or several VFDs that operate as a group. It is designed to provide a low impedance path for the major harmonic currents demanded by the VFD. The filter is a stand-alone device that can be furnished in its own enclosure and mounted adjacent to the VFD. It is also available on an open panel for mounting within an enclosure with the VFD or other equipment.

The HGP No Contactor Option consists of the following standard features and components:

- A KDR tuned series reactor.
- A TCI three-phase tuning reactor specifically designed for the HGP filter.
- High-endurance, harmonic-rated capacitors.
- Bleeder resistors to ensure safe capacitor discharge upon filter shutdown, located on capacitors.
- Cooling fans (on select models) to ensure adequate cooling and safe operating temperatures.
- Control Power transformer on enclosed units requiring auxiliary cooling fans.
- Compression terminals for ease and integrity of all power and control wiring.
- Fuses

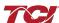

# **Fuse Monitor with Contactor Option (F)**

The Fuse Monitor with Contactor Option includes a voltage monitor module and relay that can be connected to a VFD or other device. The fuse monitor will indicate a fuse failure and communicate this condition through the relay to a connected device.

This option includes a contactor, control power transformer, and connection terminals in the filter circuit which allows the VFD user to control the insertion of this circuit through the use of a relay contact in the VFD. It is recommended that the drive contact be programmed to open the contactor below 33% motor power. For variable torque (fan) loads this will be approximately below 70% speed, so the at-speed contact may be used. This reduces the possibility of leading power factor interacting with other devices on the power system. Contactor logic should also maintain the contactor closed in cases where the VFD is bypassed and the filter is not bypassed.

### **Product Description**

#### **HGP F Option Filter**

The HGP is a drive-applied harmonic filter designed and developed by TCI to reduce the harmonic currents drawn from the power source by VFDs. The published HGP voltage, Power (Hp or kW) and current ratings apply to matching power (Hp or kW) rated standard VFDs with six-pulse diode bridge rectifiers. The HGP may also be sized to filter other loads such as SCR six-step drives, SCR Direct Current (DC) motor drives, thyristor furnaces, battery chargers, electroplating supplies or other types of nonlinear loads. In many cases, the filter power rating (Hp or kW) will differ from load power rating (Hp or kW). Please contact TCI Technical Support for additional information and support on sizing HGP harmonic filters for your non six-pulse diode front end VFD applications.

The HGP harmonic filter is a passive filter connected in series with the input terminals of a VFD or several VFDs that operate as a group. It is designed to provide a low impedance path for the major harmonic currents demanded by the VFD. The filter is a stand-alone device that can be furnished in its own enclosure and mounted adjacent to the VFD. It is also available on an open panel for mounting within an enclosure with the VFD or other equipment.

The HGP F Option consists of the following standard features and components:

- A KDR tuned series reactor
- A TCI three-phase tuning reactor specifically designed for the HGP filter
- High-endurance, harmonic-rated capacitors
- Bleeder resistors to ensure safe capacitor discharge upon filter shutdown, located on capacitors
- Filter enable/disable contactor with protection and drive interlock provisions.
- Cooling fans (on select models) to ensure adequate cooling and safe operating temperatures
- Control power transformer
- Compression terminals for ease and integrity of all power and control wiring
- Fuses
- Contactor
- Voltage monitor module to report status of fuses to control

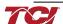

# **Fuse Monitor without Contactor Option (G)**

The Fuse Monitor without Contactor Option includes a voltage monitor module and relay that can be connected to a VFD or other device. The fuse monitor will indicate a fuse failure and communicate this condition through the relay to a connected device.

### **Product Description**

#### **HGP G Option Filter**

The HGP is a drive-applied harmonic filter designed and developed by TCI to reduce the harmonic currents drawn from the power source by VFDs. The published HGP voltage, Power (Hp or kW) and current ratings apply to matching power (Hp or kW) rated standard VFDs with six-pulse diode bridge rectifiers. The HGP may also be sized to filter other loads such as SCR six-step drives, SCR Direct Current (DC) motor drives, thyristor furnaces, battery chargers, electroplating supplies or other types of nonlinear loads. In many cases, the filter power rating (Hp or kW) will differ from load power rating (Hp or kW). Please contact TCI Technical Support for additional information and support on sizing HGP harmonic filters for your non six-pulse diode front end VFD applications.

The HGP harmonic filter is a passive filter connected in series with the input terminals of a VFD or several VFDs that operate as a group. It is designed to provide a low impedance path for the major harmonic currents demanded by the VFD. The filter is a stand-alone device that can be furnished in its own enclosure and mounted adjacent to the VFD. It is also available on an open panel for mounting within an enclosure with the VFD or other equipment.

The HGP G Option consists of the following standard features and components:

- A KDR tuned series reactor
- A TCI three-phase tuning reactor specifically designed for the HGP filter
- High-endurance, harmonic-rated capacitors
- Bleeder resistors to ensure safe capacitor discharge upon filter shutdown, located on capacitors
- Cooling fans (on select models) to ensure adequate cooling and safe operating temperatures
- Control Power transformer on enclosed units requiring auxiliary cooling fans
- Compression terminals for ease and integrity of all power and control wiring
- Fuses
- Voltage monitor module to report status of fuses to control

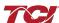

# **Filter and Fuse Monitor Operation**

#### **HGP Filter Overview**

The HarmonicGuard® Passive (HGP) Filter provides a low impedance path for the major harmonic currents demanded by Variable Frequency Drives (VFDs). This greatly reduces the amount of harmonic currents flowing through the electrical power distribution system, bringing those harmonic currents in line with the IEEE-519 standard for harmonic distortion mandated by an increasing number of utilities.

The HGP Filter includes branch fuses on the harmonic trap circuit capacitors. These fuses are included in the design to prevent damage to the capacitors in the event of excessive harmonic trap current if the filter is misapplied.

#### **HGP Fuse Monitor Overview**

The HGP Fuse Monitor Option is used in conjunction with the HGP filter to monitor the status of the HGP branch circuit capacitor fuses and optional contactor. If three-phase power with correct phase sequence is presented to sense terminals of fuse monitor, the SPDT relay contact will change state as illustrated in Table 12. Additionally, the Fuse Monitor Option is used to indicate the state of the optional contactor that allows users to remove the capacitors from the circuit, eliminating the possibility of leading power factor. The HGP Fuse Monitor Option will energize a SPDT relay contact if line power is applied to the filter, the fuses are intact, and the optional contactor was energized and closed. Finally, the Fuse Monitor Option provides the additional benefit of detecting drive input voltage phase reversal and loss of phase.

The HGP Fuse Monitor can be connected to a programmable digital input available on most modern VFDs and/or Programmable Logic Controllers (PLCs). Once the status of the HGP Fuse Monitor is routed to a programmable digital input, the status of the Fuse Monitor can be relayed on the VFDs or PLCs integrated communications field bus or Industrial Ethernet network interface. The Fuse Monitor is available on 480V and 600V HGP filters.

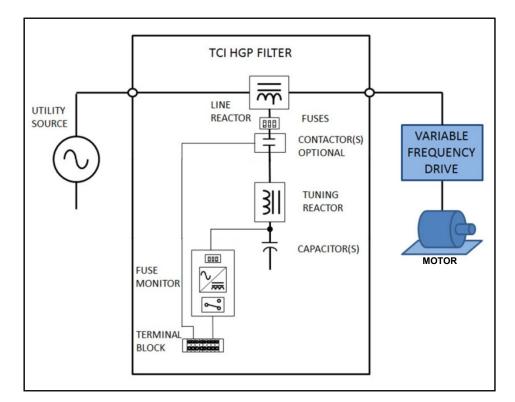

Figure 2- HGP Filter and Fuse Monitor Option Block Diagram

#### **Fuse Monitor Operation and Relay Specifications**

The fuse monitor relay contact is a single pole, double throw (SPDT) dry type contact. Terminal Block connection TBa-7 is the Common Connection, TBa-6 is the Normally Closed (NC) Connection, and TBa-8 is the Normally Open (NO) Connection. If three-phase power with correct phase sequence is presented to sense terminals of fuse monitor, the SPDT relay contact will change state as illustrated in Table 12 below.

Table 12 - Fuse Monitor Operation Modes and Output Table

| able 12 - 1 use Montton Operation Modes and Output Table |                   |                               |                                           |                                           |                          |
|----------------------------------------------------------|-------------------|-------------------------------|-------------------------------------------|-------------------------------------------|--------------------------|
| Operating State                                          | Input<br>Voltage  | HGP Filter                    | N.C.<br>Relay<br>Contact<br>(TBa-6 TBa-7) | N.O.<br>Relay<br>Contact<br>(TBa-7 TBa-8) | Monitor<br>Status<br>LED |
| No Input Line Voltage                                    | Not Present       | X*                            | Closed                                    | Open                                      | Off                      |
| Input Line Voltage has Missing Phase                     | Phase Loss        | X*                            | Closed                                    | Open                                      | Blinking Red             |
| Input Line Voltage has Phase Reversal                    | Phase<br>Reversal | X*                            | Closed                                    | Open                                      | Solid Red                |
| HGP Filter has<br>Blown Trap Fuse                        | Nominal           | Blown Trap<br>Fuse            | Closed                                    | Open                                      | Blinking<br>Red or Off   |
| HGP Fuse<br>Monitor has<br>Blown Fuse                    | Nominal           | Blown<br>Monitor<br>Fuse      | Closed                                    | Open                                      | Blinking<br>Red or Off   |
| HGP Filter<br>Contactor is Open                          | Nominal           | Contactor<br>Open             | Closed                                    | Open                                      | Off                      |
| Nominal                                                  | Nominal           | Contactor<br>Closed           | Open                                      | Closed                                    | Solid Green              |
| Nominal                                                  | Nominal           | No Contactor Option Installed | Open                                      | Closed                                    | Solid Green              |

<sup>\*</sup>X = don't care condition

Table 13 - HGP Filter Fuse Monitor Relay Contact Specifications

| •                       |               | Contact Rating                                                               |
|-------------------------|---------------|------------------------------------------------------------------------------|
| Normally Open Contact   | (TBa-7 TBa-8) | 10A @ 277V AC/ 7A @ 30VDC<br>1 HP @ 250V AC, 1/2HP @125V AC, C300 Pilot Duty |
| Normally Closed Contact | (TBa-6 TBa-7) | 10A @ 277V AC/ 7A @ 30VDC<br>1 HP @ 250V AC, 1/2HP @125V AC, C300 Pilot Duty |

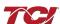

<sup>\*\*</sup> During unit power on / restart monitor LED will be blinking green

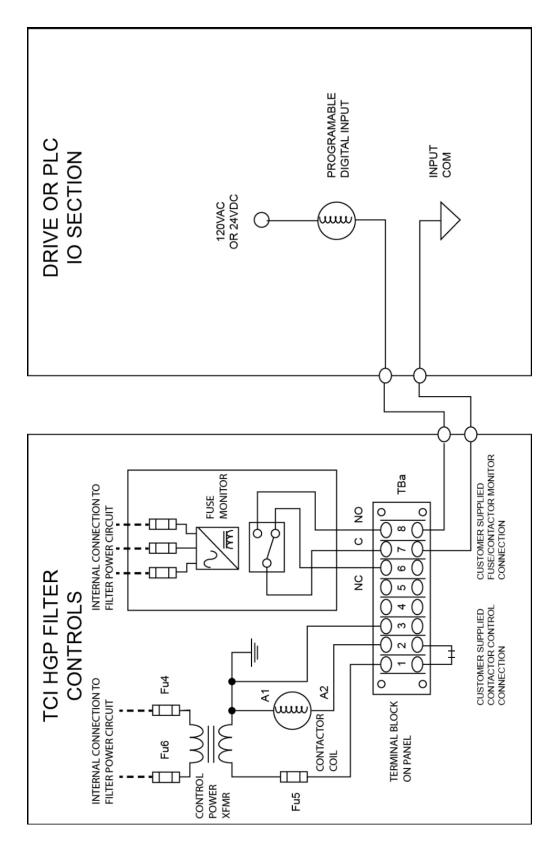

Figure 3 – HGP Filter Fuse Monitor Typical Connection Circuit Diagram

# Typical Voltage Distortion Option (0)

The Typical Voltage Distortion Option, intended for applications with levels of background voltage distortion less than 2%, is a configuration that enables the HGP filter to achieve lower levels of current harmonic distortion in applications with low background voltage distortion.

This performance option is available in all of the package options.

# **High Voltage Distortion Option (1)**

The High Voltage Distortion Option, intended for applications with levels of background voltage distortion of 2% or higher, is a configuration that enables the HGP filter to achieve lower levels of current harmonic distortion in applications with high background voltage distortion.

This performance option is available in all of the package options.

# **Heater Option (H)**

The Heater Option is intended for use in applications which require the environmental protection of a NEMA 3R enclosure. The heater is mounted to the interior of the enclosure and protects sensitive electronic equipment from the harmful effects of corrosion and condensation.

The Heater option is available for all 3R enclosures.

# **Vibration Pad Option (V)**

The Vibration Pad Option is intended for use in applications which require environmental noise protection. The resilient mounting material is placed between the reactor and the interior of the enclosure and dampens noise produced by the reactor.

The Vibration Pad option is available for all enclosure types.

# Floor Stand Option (F)

The Floor Stand Option is intended for use in applications which require the HGP enclosure to be elevated from the floor. The Floor Stand option consists of 12" steel feet available for Type 3R enclosures 150Hp and below.

# Oilfield Duty Option (P)

The Oilfield Duty Option features components designed specifically for oil and gas field applications to handle the additional electrical stress. Designed for cyclical loads these units will be available in Type 3R enclosures and will be for use with Hp ranges from 40 to 200Hp.

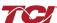

# **PQconnect Connectivity (1)**

# **Product Description**

#### **HGP Drive-Applied Filter with PQconnect**

The PQconnect is an integrated controls option for TCI's industry leading passive harmonic filter used for filtering the input of variable frequency motor drives (VFDs). In the passive harmonic filter, the PQconnect provides basic tuned circuit contactor control and provides unit status detection, metering, waveforms and power quality data. The PQconnect data is made available via basic Modbus RTU over RS485 serial connection. The PQconnect is UL listed and intended for commercial and industrial applications.

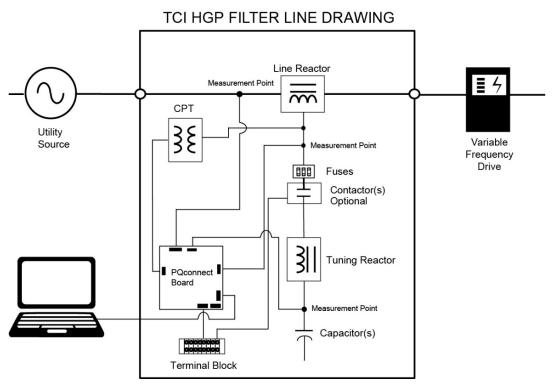

Figure 4 - HGP Filter with PQconnect Typical Connection Diagram

#### **Modbus RTU**

#### Introduction

The PQconnect Modbus RTU network communication interface transmits and receives command and status data from the PQconnect Modbus master over a RS-485 serial link. Modbus RTU is a simple serial communications protocol originally developed by Modicon for use with Programmable Logic Controllers (PLCs) in control of industrial devices. Modbus RTU is commonly supported by most PLCs and is an open, royalty-free communications standard.

#### Wiring and Configuration

The PQconnect implements a Modbus RTU Master/Slave device, which supports two-wire RS-485 signal levels. The PQconnect communication port used for the Modbus RTU interface is connected directly to the PCB. The communication port is located on the side of the PQconnect board.

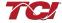

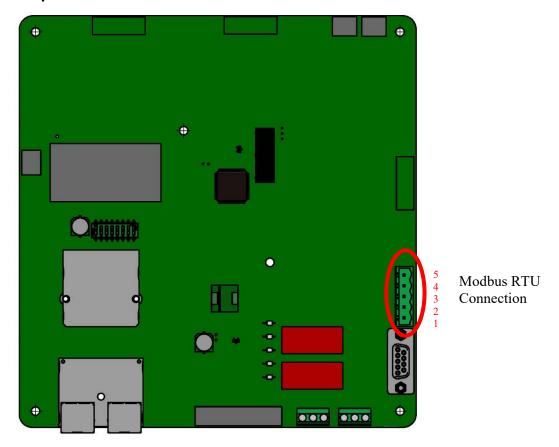

Figure 5 - PQconnect Modbus RTU Connection

## **PQvision Display Connections**

The hardware pinout for the J5 communication header and default settings are shown below.

**Table 14: Modbus Connector Pin Definitions** 

| J5 Header<br>Pinout | Signal Name | Signal Type              |
|---------------------|-------------|--------------------------|
| 1                   | No connect  | •                        |
| 2                   | D-          | RS-485 A (inverting)     |
| 3                   | GND         | RS-485 SC/G              |
| 4                   | D+          | RS-485 B (non-inverting) |
| 5                   | No connect  | -                        |

The default protocol settings for the RS-485 Modbus RTU interface is shown below.

**Table 15: Modbus RTU Protocol Settings** 

| Parameter | Default Value | Units |
|-----------|---------------|-------|
| Baud Rate | 115200        | Bd    |
| Data Bits | 8             | Bits  |
| Stop Bits | 1             | Bits  |
| Parity    | Even          | -     |
| Slave ID  | 10            | -     |

The default settings can be modified via the PQconnect system menu. A Tech level access password is required to change these parameters. Ensure the board communicates to the desktop app and then First go to Menu  $\rightarrow$  Settings  $\rightarrow$  Device settings  $\rightarrow$  Change to desired Modbus parameters  $\rightarrow$  Apply  $\rightarrow$  Menu  $\rightarrow$  Save Settings. Finally cycle power to the HGP, this will reboot the PQconnect with the desired Modbus parameters.

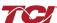

# HarmonicGuard<sup>®</sup> Passive

## **Product Description**

The network interface on the PQconnect allows the user to control the contactor and show internal status data of the HarmonicGuard® Passive filter. The PQconnect PC application (PQvision) access a ModbusRTU master device for the network interface (see the PQvision application display connections).

**Table 16: Configuration Switches** 

| SW1 | on J5 Header                                                 | 1 – Enable 560Ω pull-down on D        |  |  |
|-----|--------------------------------------------------------------|---------------------------------------|--|--|
|     |                                                              | 2 – Enable 120Ω termination resistor. |  |  |
|     |                                                              | 3 - Enable 560Ω pull-up on D+.        |  |  |
| J20 | Remove jumper to use default Modbus settings on next reboot. |                                       |  |  |

The input registers from the HarmonicGuard® Passive filter are mapped to Modbus register address 40000, see **tables** 17-19 for definitions of the input register maps. The output registers are mapped to Modbus register address 40500, see **Tables 23-28** All input and output registers are two bytes in size and formatted as 16-bit signed integers.

Note: All parameters with an asterisk (\*) in the description will require the Tech level access codes parameter key A: 0825 and parameter key B: 2014.

# **Register Map**

**Write Parameters:** 

Table 17: Network Interface INPUT/Setpoint Register Map

| Parameter Name            | I/O Reg<br>Address<br>Offset | Direction | Format and<br>Examples                                                                                                    | Description                                                                                                    |
|---------------------------|------------------------------|-----------|----------------------------------------------------------------------------------------------------|----------------------------------------------------------------------------------------------------|
| PARAM_USER_CMD_REQ        | 500                          | Input     | 9 = Save Current Values to Flash 21 = Set User Access 25 = Set Access to Tech Access (access key needs to be set to 0825 for key A and 2014 for key B) 150 = Load Values from Flash 200 = Restore Defaults to Flash |                                                                                                    |
| TRACE_GO_DONE             | 501                          | Input     | 0 = Capture Done<br>1 = Start Capture                                                                                                    | Trace Data points for waveforms                                                                                          |
| SYS_RESET                 | 502                          | Input     | 0 = No Command<br>1 = Reset Contactor<br>Closed                                                                                                    | Reset contactor                                                                                                    |
| PARAM_KEY_A               | 503                          | Input     | Enter Key A                                                                                                    | Dood/write perspectors under Teels Access                                                                                |
| PARAM_KEY_B               | 504                          | Input     | Enter Key B                                                                                                    | Read/write parameters under Tech Access                                                                                  |
| CT_RATIO                  | 505                          | Input     | XXXX:5 where XXXX<br>is the primary turns<br>count of the CT<br>1000 = 1000:5<br>Range 5 to 10000                                                                                                    | Dual Tuned Circuit Current Transformer (CT) ratios*  Note: Only required for units with dual tuned circuits              |
| SYS_CONTROL_MODE          | 510                          | Input     | 0 = Always off<br>1 = Always on<br>2= Auto load<br>3 = Auto kVAR<br>4 = External<br>5 = No contactor                                                                                                    | Contactor control; keep contactor always off/on, auto turn on/off based on desired load or kVAR, external relay input. * |
| SYS_AUTO_CONTACTOR_CLOSED | 511                          | Input     | 0 = Disable<br>1 = Enable                                                                                                    | Contactor auto reclose*                                                                                                  |
| RATED_CURRENT             | 520                          | Input     | 1000 = 100 A<br>Range = 30 to 15000                                                                                                    | Filter rated current*                                                                                                    |
| RATED_VOLTAGE             | 521                          | Input     | 4800 = 480Vrms<br>Range = 1200 to 6900                                                                                                    | Filter rated voltage*                                                                                                    |
| RATED_FREQUENCY           | 522                          | Input     | 500 = 50 Hz<br>600 = 60 Hz                                                                                                    | Filter rated frequency*                                                                                                  |

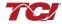

## **Write Parameters:**

Table 18: Network Interface INPUT/Setpoint Register Map

| Table 18: Network Interface INPUT/Setpoint Register Map |                              |           |                                                                                                    |                                                                                                    |
|---------------------------------------------------------|------------------------------|-----------|----------------------------------------------------------------------------------------------------|----------------------------------------------------------------------------------------------------|
| Parameter Name                                          | I/O Reg<br>Address<br>Offset | Direction | Format and<br>Examples                                                                                    | Description                                                                                                    |
| STATUS_FILTER_A_ENABLE                                  | 530                          | Input     |                                                                                                    | Example: Enabling lower three status                                                                                                    |
|                                                         |                              |           |                                                                                                    | conditions is 0000 0000 0000 0111 in binary or 7 decimal.                                                                                                    |
| STATUS_FILTER_B_ENABLE                                  | 531                          | Input     | 0 = Disabled                                                                                              | Reference table 20 below for filter status detections. *                                                                                                    |
| STATUS_LINE_ENABLE                                      | 532                          | Input     | To Enable desired status detections, enter bit mask from table by converting                              | Example: Enabling the first three, the sixth, ninth, and sixteenth conditions is 1000 0001 0010 0111 in binary or 33063 decimal.                                             |
|                                                         |                              |           | to decimal<br>Range: 0 to 65535                                                                           | Reference table 21 below for line status detections. *                                                                                                    |
| STATUS FILTER LOAD ENABLE                               | 533                          | Input     |                                                                                                    | Example: Enabling all status conditions is 1111 1111 1111 1111 in binary or 65535 decimal.                                                                                   |
|                                                         |                              | ·         |                                                                                                    | Reference table 22 below for load status detections. *                                                                                                    |
| STATUS_FILTER_A_RELAY_ACTION                            | 540                          | Input     |                                                                                                    | If a status is active and the bit                                                                                                    |
| STATUS_FILTER_B_RELAY_ACTION                            | 541                          | Input     | 0 = Disabled                                                                                              | corresponding to that status in this mask is set, the relay will be activated.  Reference table 20 below for filter status detection bits. *                                 |
| STATUS_LINE_RELAY_ACTION                                | 542                          | Input     | To Enable desired status detections, enter bit mask from table by converting to decimal Range: 0 to 65535 | If a status is active and the bit corresponding to that status in this mask is set, the relay will be activated  Reference table 21 below for line status detection bits. *  |
| STATUS_FILTER_LOAD_RELAY_ACTION                         | 543                          | Input     | 5                                                                                                    | If a status is active and the bit corresponding to that status in this mask is set, the relay will be activated.  Reference table 22 below for load status detection bits. * |
| CNT_CLOSE_LOAD_THERSHOLD                                | 570                          | Input     | 50 = 50 %<br>Range 10 to 100                                                                              | Contactor close threshold in percent rated current*                                                                                                    |
| CNT_CLOSE_LOAD_HYSTERESIS                               | 571                          | Input     | Default: 5 = 5%<br>Range 2 to 50                                                                          | Contactor will open when it reaches the hysteresis *                                                                                                    |
| CNT_CLOSE_KVAR_THERSHOLD                                | 572                          | Input     | 100 = 100 kVAR<br>Range -1000 to 1000                                                                     | Contactor close threshold for kVAR control*                                                                                                    |
| CNT_CLOSE_KVAR_HYSTERESIS                               | 573                          | Input     | Default: 10 = 10%<br>Range 5 to 100                                                                       | Contactor will open when it reaches the hysteresis *                                                                                                    |
| CNT_CLOSE_DELAY                                         | 574                          | Input     | Default: 5 = 5<br>seconds<br>Range 1 to 3600                                                              | Contactor Close Delay*                                                                                                    |

# HarmonicGuard® Passive

| 3 | rmonicGuard <sup>®</sup> Passive |     |       |                                              | Product Description   |
|---|----------------------------------|-----|-------|----------------------------------------------|-----------------------|
|   | CNT_OPEN_DELAY                   | 575 | Input | Default: 5 = 5<br>seconds<br>Range 1 to 3600 | Contactor Open Delay* |

## **Write Parameters:**

Table 19: Network Interface INPUT/Setpoint Register Map

| Table 19: Network Interface INPO1/Setpoint Register Map |                              |           |                                                                      |                                                                                     |
|---------------------------------------------------------|------------------------------|-----------|----------------------------------------------------------------------|-------------------------------------------------------------------------------------|
| Parameter Name                                          | I/O Reg<br>Address<br>Offset | Direction | Format and Examples                                                  | Description                                                                         |
| SYS_PF_STEP_1_KVAR                                      | 576                          | Input     | 5 = 5 kVAR Steps<br>Range 1 to 200                                   | Desired filter kVAR for contactor to enable*                                        |
| SYS_PF_STEP_2_KVAR                                      | 577                          | Input     | 5 = 5 kVAR Steps<br>Range 1 to 200                                   | Filter Second Tuned Circuit kVAR (Only used for filters with dual tuned circuits) * |
| CNT_AUTO_RECLOSE_DELAY                                  | 580                          | Input     | Default 300 = 300 seconds<br>Range 120 to 3600                       | Contactor auto re-close delay time*                                                 |
| CNT_POWER_ON_DELAY                                      | 581                          | Input     | Default 1 = 1 seconds<br>Range 0 to 3600                             | System Power on Delay*                                                              |
| CNT_AUTO_RECLOSE_ATTEMPTS                               | 582                          | Input     | Default 5 = 5 attempts<br>Range 1 to 15                              | Maximum number of contactors auto re-close attempts allowed*                        |
| CNT_AUTO_RECLOSE_TIMESPAN                               | 583                          | Input     | Default 1800 = 1800<br>seconds<br>Range 300 to 3600                  | Maximum number of contactors auto re-close attempts time span*                      |
| MB_SLAVE_ADDRESS                                        | 600                          | Input     | Default = 10<br>Range 0 to 255                                       | Modbus RTU Device Slave Address*                                                    |
| MB_BAUD_RATE                                            | 601                          | Input     | 11520 = 115200 baud rate<br>3840 = 38400 baud rate                   | Modbus RTU Device Baud Rate*                                                        |
| MB_PARITY                                               | 602                          | Input     | 0 = None<br>1 = Odd<br>2 = Even                                      | Modbus RTU Device Parity*                                                           |
| SYS_INPUT_1_CONFIG                                      | 610                          | Input     | 0 = Disabled<br>1 = Reset Command<br>2 = External Control Input      | Customer external control input*                                                    |
| SYS_INPUT_2_CONFIG                                      | 611                          | Input     | 0 = Disabled<br>1 = Reset Command<br>2 = Temperature Switch<br>Input | Optional thermal switch for filters tuning reactor*                                 |
| FAULT_PHASE_ROTATION                                    | 693                          | Input     | 1 = ABC Rotation<br>Expected<br>2 = ACB Rotation<br>Expected         | Filter expected input phase orientation*                                            |
| SYS_CNT_MIN_OFF_TIME                                    | 800                          | Input     | Default: 60 = 60 seconds<br>Range 30 to 300                          | Contactor Minimum open time*                                                        |

**Table 20: Filter Status References** 

| 16-bit values |                     |  |  |
|---------------|---------------------|--|--|
| Register A    |                     |  |  |
| Bit           | Status Detection    |  |  |
| 0             | TUNE_PHASE_LOSS_A   |  |  |
| 1             | TUNE_PHASE_LOSS_B   |  |  |
| 2             | TUNE_PHASE_LOSS_C   |  |  |
| 3             | TUNE_BALANCE_LOSS_A |  |  |
| 4             | TUNE_BALANCE_LOSS_B |  |  |
| 5             | TUNE_BALANCE_LOSS_C |  |  |
| 6             | TUNE_UNDERCURRENT_A |  |  |
| 7             | TUNE_UNDERCURRENT_B |  |  |
| 8             | TUNE_UNDERCURRENT_C |  |  |
| 9             | TUNE_OVERCURRENT_A  |  |  |
| 10            | TUNE_OVERCURRENT_B  |  |  |
| 11            | TUNE_OVERCURRENT_C  |  |  |
| 12            | UNDER_TEMP          |  |  |
| 13            | OVER_TEMP           |  |  |
| 14            | CPU_ERROR           |  |  |
| 15            | REACTOR_THERMAL_SW  |  |  |
| Register B    | '                   |  |  |
| 0             | RECLOSE_LIMIT       |  |  |

**Table 21: Filter Line Status References** 

| Tubic 21: Tittor Eine Otatae References |                      |  |  |  |
|-----------------------------------------|----------------------|--|--|--|
| 16-bit values                           |                      |  |  |  |
| Bit                                     | Status Detection     |  |  |  |
| 0                                       | PHASE_LOSS_A         |  |  |  |
| 1                                       | PHASE_LOSS_B         |  |  |  |
| 2                                       | PHASE_LOSS_C         |  |  |  |
| 3                                       | OVERVOLTAGE_A        |  |  |  |
| 4                                       | OVERVOLTAGE_B        |  |  |  |
| 5                                       | OVERVOLTAGE_C        |  |  |  |
| 6                                       | FILTER_FREQ_MISMATCH |  |  |  |
| 7                                       | HIGH_VOLTAGE_THD     |  |  |  |
| 8                                       | LINE_PHASE_ROTATION  |  |  |  |

**Table 22: Filter Load Status References** 

| 16-bit values |                  |  |  |
|---------------|------------------|--|--|
| Bit           | Status Detection |  |  |
| 0             | BALANCE_A        |  |  |
| 1             | BALANCE_B        |  |  |
| 2             | BALANCE_C        |  |  |
| 3             | OVERCURRENT_A    |  |  |
| 4             | OVERCURRENT_B    |  |  |
| 5             | OVERCURRENT_C    |  |  |

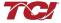

Table 23: Network Interface OUTPUT/Feedback Register Map

| Parameter Name   | I/O Reg<br>Address<br>Offset | Direction | Data Values and Examples                               | Description                                      |
|------------------|------------------------------|-----------|--------------------------------------------------------|--------------------------------------------------|
| DSP_SW_VER       | 12                           | Output    | Two 8bit ASCII Characters<br>0x0141 = ASCII for "A1"   | Software revision code for processor.            |
| DSP_MODEL_NUM_RO | 13                           | Output    | 103 = 480V                                             | System Model Number                              |
| LINE_VOLTAGE     | 20                           | Output    | 4800 = 480V<br>Range 1200 to 6900                      | Filter input voltage                             |
| LINE_FREQ        | 21                           | Output    | 600 = 60 Hz<br>500 = 50 Hz                             | Filter input frequency                           |
| LINE_ROT         | 22                           | Output    | 1 = ABC Rotation Expected<br>2 = ACB Rotation Expected | Filter input phase orientation                   |
| LINE_LOCK        | 23                           | Output    | 0 = Not locked<br>1 = Locked                           |                                                  |
| V_LINE_AB_RMS    | 30                           | Output    |                                                        | Source Utility Line Phase to Phase Voltage (A-B) |
| V_LINE_BC_RMS    | 31                           | Output    |                                                        | Source Utility Line Phase to Phase Voltage (B-C) |
| V_LINE_CA_RMS    | 32                           | Output    | Velle DMO                                              | Source Utility Line Phase to Phase Voltage (C-A) |
| V_LOAD_AB_RMS    | 50                           | Output    | Volts RMS<br>4800 = 480 VRMSLL                         | Filter Output Phase to Phase Voltage (A-B)       |
| V_LOAD_BC_RMS    | 51                           | Output    | Range: 0 to 10000                                      | Filter Output Phase to Phase Voltage (B-C)       |
| V_LOAD_CA_RMS    | 52                           | Output    |                                                        | Filter Output Phase to Phase Voltage (C-A)       |
| V_TRAP_A_RMS     | 70                           | Output    |                                                        | Filter Tuned Circuit Phase A Voltage             |
| V_TRAP_B_RMS     | 71                           | Output    |                                                        | Filter Tuned Circuit Phase B Voltage             |
| V_TRAP_C_RMS     | 72                           | Output    |                                                        | Filter Tuned Circuit Phase C Voltage)            |
| I_LINE_A_RMS     | 36                           | Output    |                                                        | Filter Input Current Phase A                     |
| I_LINE_B_RMS     | 37                           | Output    |                                                        | Filter Input Current Phase B                     |
| I_LINE_C_RMS     | 38                           | Output    |                                                        | Filter Input Current Phase C                     |
| I_LOAD_A_RMS     | 56                           | Output    | Amps RMS                                               | Filter Output Current Phase A                    |
| I_LOAD_B_RMS     | 57                           | Output    | 1,000 = 1,000 ARMS<br>Range: 0 to 10,000               | Filter Output Current Phase B                    |
| I_LOAD_C_RMS     | 58                           | Output    | · ······g · · · · · · · · · · · · · · ·                | Filter Output Current Phase C                    |
| I_TUNE_A_RMS     | 76                           | Output    |                                                        | Filter Tuned Circuit Current Phase A             |
| I_TUNE_B_RMS     | 77                           | Output    |                                                        | Filter Tuned Circuit Current Phase B             |
| I_TUNE_C_RMS     | 78                           | Output    | _                                                      | Filter Tuned Circuit Current Phase C             |
| I_LINE_A_THD     | 39                           | Output    |                                                        | Phase A THID for line current feedback           |
| I_LINE_B_THD     | 40                           | Output    |                                                        | Phase B THID for line current feedback           |
| I_LINE_C_THD     | 41                           | Output    | % THID                                                 | Phase C THID for line current feedback           |
| I_LOAD_A_THD     | 59                           | Output    | 50 = 5.0% THID<br>Range: 0 to 100                      | Phase A THID for load current feedback           |
| I_LOAD_B_THD     | 60                           | Output    |                                                        | Phase B THID for load current feedback           |
| I_LOAD_C_THD     | 61                           | Output    |                                                        | Phase C THID for load current feedback           |

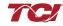

Table 24: Network Interface OUTPUT/Feedback Register Map

|                 | <u> </u>                     |           | riace Outrot/reeuback Register Map                                                                                                    |                                                                    |  |
|-----------------|------------------------------|-----------|----------------------------------------------------------------------------------------------------|--------------------------------------------------------------------|--|
| Parameter Name  | I/O Reg<br>Address<br>Offset | Direction | Data Values and Examples                                                                                                    | Description                                                        |  |
| I_TUNE_A_THD    | 79                           | Output    |                                                                                                    | Phase A THID for tuned circuit current feedback                    |  |
| I_TUNE_B_THD    | 80                           | Output    | % THID<br>50 = 5.0% THID<br>Range: 0 to 100                                                                                                    | Phase B THID for tuned circuit current feedback                    |  |
| I_TUNE_C_THD    | 81                           | Output    | , ranger e te ree                                                                                                    | Phase C THID for tuned circuit current feedback                    |  |
| V_LINE_AB_THD   | 33                           | Output    |                                                                                                    | A-B Phase to Phase THVD                                            |  |
| V_LINE_BC_THD   | 34                           | Output    |                                                                                                    | B-C Phase to Phase THVD                                            |  |
| V_LINE_CA_THD   | 35                           | Output    |                                                                                                    | C-A Phase to Phase THVD                                            |  |
| V_LOAD_AB_THD   | 53                           | Output    | % THVD                                                                                                    | A-B Phase to Phase THVD                                            |  |
| V_LOAD_BC_THD   | 54                           | Output    | 50 = 5.0% THVD                                                                                                    | B-C Phase to Phase THVD                                            |  |
| V_LOAD_CA_THD   | 55                           | Output    | Range: 0 to 100                                                                                                    | C-A Phase to Phase THVD                                            |  |
| V_TRAP_A_THD    | 73                           | Output    |                                                                                                    | Tuning circuit A Phase THVD                                        |  |
| V_TRAP_B_THD    | 74                           | Output    |                                                                                                    | Tuning circuit B Phase THVD                                        |  |
| V_TRAP_C_THD    | 75                           | Output    |                                                                                                    | Tuning circuit C Phase THVD                                        |  |
| I_LINE_A_TDD    | 42                           | Output    |                                                                                                    | Filter input total Demand Distortion Phase A iTDD                  |  |
| I_LINE_B_TDD    | 43                           | Output    | % iTDD<br>50 = 5.0% iTDD<br>Range: 0 to 100                                                                                                    | Filter input total Demand Distortion Phase B iTDD                  |  |
| I_LINE_C_TDD    | 44                           | Output    | Trainge. 9 to 100                                                                                                    | Filter input total Demand Distortion Phase C iTDD                  |  |
| SYS_POWER_ON    | 201                          | Output    | 0 = Power Off<br>1 = Power On                                                                                                    | Indicates if the filter has input power available                  |  |
| SYS_STATUS_OK   | 202                          | Output    | 0 = Filter is operating<br>1 = Filter has faulted                                                                                                    | Indicates filters status                                           |  |
| SYS_AT_CAPACITY | 203                          | Output    | 0 = Nominal<br>1 = At Capacity                                                                                                    | Indicates if the filter is running at its maximum current capacity |  |
| SYS_STATE       | 256                          | Output    | 0,1 = Initialization 2 = Power on Delay 3 = Unit Self State Inhibit 4 = Reset 5 = Force Open Contactor 6 = Force Close Contactor 7 = Auto Load Open 8 = Auto Load Close 9 = Auto kVAR Close 10 = Auto kVAR Open 11 = External Open 12 = External Close 13 = No Contactor 14 = Contactor Closed Inhibited 15 = Calibrate offsets 16 = Calibrate Magnitude 17 = No Communication 18 = Communication configuration 19 = Calibrate Check | Indicates the present state of the system state machine.           |  |

Table 25: Network Interface OUTPUT/Feedback Register Map

| Table 25: Network Interface OUTPUT/Feedback Register Map |                              |           |                                                                                               |                                                                                                    |
|----------------------------------------------------------|------------------------------|-----------|-----------------------------------------------------------------------------------------------|----------------------------------------------------------------------------------------------------|
| Parameter Name                                           | I/O Reg<br>Address<br>Offset | Direction | Format and Examples                                                                           | Description                                                                                                    |
| P_LOAD_APPARENT_TOTAL                                    | 120                          | Output    | 100 = 100 kVA<br>Range: 0 to 1000                                                             | Total Filter output apparent power                                                                                                 |
| P_LOAD_REAL_TOTAL                                        | 121                          | Output    | 100 = 100kW<br>Range: 0 to 1000                                                               | Total Filter output real power                                                                                                    |
| P_LOAD_REACTIVE_TOTAL                                    | 122                          | Output    | 100 = 100 kVAR<br>Range: -1000 to 1000                                                        | Total Filter output reactive power;<br>Negative number indicates inductive<br>power. Positive number indicates<br>capacitive power |
| P_LOAD_POWER_FACTOR                                      | 123                          | Output    | 1,000 = 1.00 Unity PF<br>-95 = 0.95 Lagging PF<br>95 = 0.95 Leading PF<br>Range = -99 to 1000 | Filter output Displacement Power Factor -<br>Negative values indicate lagging power<br>factor                                      |
| I_LINE_A_HARM_1                                          | 140                          | Output    |                                                                                               |                                                                                                    |
| I_LINE_A_HARM_3                                          | 141                          | Output    |                                                                                               |                                                                                                    |
| I_LINE_A_HARM_5                                          | 142                          | Output    |                                                                                               |                                                                                                    |
| I_LINE_A_HARM_7                                          | 143                          | Output    |                                                                                               | Filter input phase A spectrum data. Data                                                                                           |
| I_LINE_A_HARM_11                                         | 144                          | Output    | Fundamental = 1000 = 100%                                                                     | points from the fundamental to the 25 <sup>th</sup> harmonic. If the user would like the full                                      |
| I_LINE_A_HARM_13                                         | 145                          | Output    | Range 0 to 1000                                                                               | spectrum data points up to the 50 <sup>th</sup> harmonic; the user will have to run the full                                       |
| I_LINE_A_HARM_17                                         | 146                          | Output    |                                                                                               | data capture command.                                                                                                    |
| I_LINE_A_HARM_19                                         | 147                          | Output    |                                                                                               |                                                                                                    |
| I_LINE_A_HARM_23                                         | 148                          | Output    |                                                                                               |                                                                                                    |
| I_LINE_A_HARM_25                                         | 149                          | Output    |                                                                                               |                                                                                                    |
| I_LINE_B_HARM_1                                          | 160                          | Output    |                                                                                               |                                                                                                    |
| I_LINE_B_HARM_3                                          | 161                          | Output    |                                                                                               |                                                                                                    |
| I_LINE_B_HARM_5                                          | 162                          | Output    |                                                                                               |                                                                                                    |
| I_LINE_B_HARM_7                                          | 163                          | Output    |                                                                                               | Filter input phase B spectrum data. Data                                                                                           |
| I_LINE_B_HARM_11                                         | 164                          | Output    | Fundamental = 1000 = 100%<br>Range 0 to 1000                                                  | points from the fundamental to the 25 <sup>th</sup> harmonic. If the user would like the full                                      |
| I_LINE_B_HARM_13                                         | 165                          | Output    | Trailige of to 1000                                                                           | spectrum data points up to the 50 <sup>th</sup> harmonic; the user will have to run the full                                       |
| I_LINE_B_HARM_17                                         | 166                          | Output    |                                                                                               | data capture command.                                                                                                    |
| I_LINE_B_HARM_19                                         | 167                          | Output    |                                                                                               |                                                                                                    |
| I_LINE_B_HARM_23                                         | 168                          | Output    |                                                                                               |                                                                                                    |
| I_LINE_B_HARM_25                                         | 169                          | Output    |                                                                                               |                                                                                                    |
| I_LINE_C_HARM_1                                          | 180                          | Output    |                                                                                               |                                                                                                    |
| I_LINE_C_HARM_3                                          | 181                          | Output    |                                                                                               |                                                                                                    |
| I_LINE_C_HARM_5                                          | 182                          | Output    |                                                                                               | Filter input phase C spectrum data. Data                                                                                           |
| I_LINE_C_HARM_7                                          | 183                          | Output    | Fundamental = 1000 = 100%                                                                     | points from the fundamental to the 25 <sup>th</sup>                                                                                |
| I_LINE_C_HARM_11                                         | 184                          | Output    | Range 0 to 1000                                                                               | harmonic. If the user would like the full spectrum data points up to the 50 <sup>th</sup>                                          |
| I_LINE_C_HARM_13                                         | 185                          | Output    |                                                                                               | harmonic; the user will have to run the full data capture command.                                                                 |
| I_LINE_C_HARM_17                                         | 186                          | Output    |                                                                                               | and supraid sommand.                                                                                                    |
| I_LINE_C_HARM_19                                         | 187                          | Output    |                                                                                               |                                                                                                    |
| I_LINE_C_HARM_23                                         | 188                          | Output    |                                                                                               |                                                                                                    |

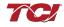

| NE_C_HARM_25 |
|--------------|
|--------------|

Table 26: Network Interface OUTPUT/Feedback Register Map

| Parameter Name                     | I/O Reg<br>Address<br>Offset | Direction | Data Values and Examples                                                                             | Description                                                                                                    |  |
|------------------------------------|------------------------------|-----------|----------------------------------------------------------------------------------------------------|----------------------------------------------------------------------------------------------------|--|
| CNT_CLOSED                         | 200                          | Output    | 0 = Contactor<br>Closed<br>1 = Contactor<br>Open                                                     | Indicates the status of the Filters tuned circuit contactor.                                                                      |  |
| STATUS_FILTER_A                    | 210                          | Output    |                                                                                                    |                                                                                                    |  |
| STATUS_FILTER_B                    | 211                          | Output    |                                                                                                    |                                                                                                    |  |
| STATUS_FILTER_A_ENABLE_RO          | 220                          | Output    |                                                                                                    |                                                                                                    |  |
| STATUS_FILTER_B_ENABLE_RO          | 221                          | Output    |                                                                                                    | Reference table 20 above for filter status                                                                                        |  |
| STATUS_FILTER_A_RELAY_ACTION_RO    | 230                          | Output    |                                                                                                    | detections.                                                                                                    |  |
| STATUS_FILTER_B_RELAY_ACTION_RO    | 231                          | Output    | 0 = Disabled                                                                                         |                                                                                                    |  |
| STATUS_FILTER_A_CNT_ACTION_RO      | 240                          | Output    | To Enable desired                                                                                    |                                                                                                    |  |
| STATUS_FILTER_B_CNT_ACTION_RO      | 241                          | Output    | status detections,                                                                                   |                                                                                                    |  |
| STATUS_LINE                        | 212                          | Output    | enter bit mask from table by converting                                                              |                                                                                                    |  |
| STATUS_LINE_ENABLE_RO              | 222                          | Output    | to decimal<br>Range: 0 to 65535                                                                      | Reference table 21 above for line status                                                                                          |  |
| STATUS_LINE_RELAY_ACTION_RO        | 232                          | Output    |                                                                                                    | detections.                                                                                                    |  |
| STATUS_LINE_CNT_ACTION_RO          | 242                          | Output    |                                                                                                    |                                                                                                    |  |
| STATUS_FILTER_LOAD                 | 213                          | Output    |                                                                                                    |                                                                                                    |  |
| STATUS_FILTER_LOAD_ENABLE_RO       | 223                          | Output    |                                                                                                    | Reference table 21 above for load status                                                                                          |  |
| STATUS_FILTER_LOAD_RELAY_ACTION_RO | 233                          | Output    |                                                                                                    | detections.                                                                                                    |  |
| STATUS_FILTER_LOAD_CNT_ACTION_RO   | 243                          | Output    |                                                                                                    |                                                                                                    |  |
| SYS_CONTROL_MODE_RO                | 250                          | Output    | 0 = Always off<br>1 = Always on<br>2= Auto load<br>3 = Auto kVAR<br>4 = External<br>5 = No contactor | Contactor control; keep contactor always off/on, auto turn on/off based on desired load percentage or kVAR, external relay input. |  |
| TRACE_GO_DONE_RO                   | 251                          | Output    | 0 = Capture Done<br>1 = Start Capture                                                                | Indicates waveform data                                                                                                    |  |
| SYS_AUTO_FAULT_RESET_RO            | 252                          | Output    | 0 = Disabled<br>1 = Enabled                                                                          | Displays auto contactor reset                                                                                                    |  |
| CT_RATIO_RO                        | 253                          | Output    | XXXX:5 where<br>XXXX is the<br>primary turns count<br>of the CT<br>1000 = 1000:5<br>Range 5 to 10000 | Dual Turned Circuit Current Transformer (CT) ratios  Note: Only required for units with two tuned circuits                        |  |
| PARAM_ACCESS_LEVEL_RO              | 254                          | Output    | 0 = Base access<br>1 = Tech access                                                                   | Level of parameter access to read and/or change parameter inputs                                                                  |  |

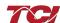

Table 27: Network Interface OUTPUT/Feedback Register Map

| Table 27: Network Interface OUTPUT/Feedback Register Map |                              |           |                                                          |                                                               |  |
|----------------------------------------------------------|------------------------------|-----------|----------------------------------------------------------|---------------------------------------------------------------|--|
| Parameter Name                                           | I/O Reg<br>Address<br>Offset | Direction | Data Values and<br>Examples                              | Description                                                   |  |
| CNT_STATUS                                               | 257                          | Output    | 0 = Contactor Closed<br>1 = Contactor Open               | Contactor command status                                      |  |
| RATED_VOLTAGE_RO                                         | 260                          | Output    | 4800 = 480Vrms<br>Range = 1200 to 6900                   | Filter rated voltage                                          |  |
| RATED_CURRENT_RO                                         | 261                          | Output    | 1000 = 100 A<br>Range = 30 to 15000                      | Filter rated current                                          |  |
| RATED_FREQUENCY                                          | 262                          | Output    | 50 = 50 Hz<br>60 = 60 Hz                                 | Filter rated frequency                                        |  |
| CNT_CLOSE_LOAD_THRESHOLD_RO                              | 270                          | Output    | 50 = 50 %<br>Range 10 to 100                             | Contactor close threshold based on the load *                 |  |
| CNT_CLOSE_LOAD_HYSTERESIS_RO                             | 271                          | Output    | Default: 5 = 5%<br>Range 2 to 50                         | Contactor will open when it reaches the hysteresis percentage |  |
| CNT_CLOSE_KVAR_THRESHOLD_RO                              | 272                          | Output    | 100 = 100 kVAR<br>Range -1000 to 1000                    | Contactor close threshold for kVAR control*                   |  |
| CNT_CLOSE_KVAR_HYSTERESIS_RO                             | 273                          | Output    | Default: 10 = 10%<br>Range 5 to 100                      | Contactor will open when it reaches the hysteresis percentage |  |
| CNT_CLOSE_DELAY_RO                                       | 274                          | Output    | Default: 5 = 5 seconds<br>Range 1 to 3600                | Displays set value of contactor closed delay time             |  |
| CNT_OPEN_DELAY_RO                                        | 275                          | Output    | Default: 5 = 5 seconds<br>Range 1 to 3600                | Displays set value of contactor open delay time               |  |
| CNT_AUTO_RECLOSE_DELAY_RO                                | 280                          | Output    | Default 300 = 300<br>seconds<br>Range 120 to 3600        | Indicates contactor auto reclose delay time                   |  |
| CNT_POWER_ON_DELAY_RO                                    | 281                          | Output    | Default 0 = 0 seconds<br>Range 0 to 3600                 | Indicates contactors power on delay time                      |  |
| CNT_AUTO_RECLOSE_ATTEMPS_RO                              | 282                          | Output    | Default 5 = 5 attempts<br>Range 1 to 15                  | Indicates set value of attempts                               |  |
| CNT_AUTO_RECLOSE_TIMESPAN_RO                             | 283                          | Output    | Default 1800 = 1800                                      | Displays timespan of contactor to reclose                     |  |
| CNT_AUTO_RECLOSE_TIMER_RO                                | 284                          | Output    | seconds<br>Range 300 to 3600                             | Displays count down time for contactor to reclose             |  |
| SYS_CNT_MIN_OFF_TIME_RO                                  | 285                          | Output    | Default: 60 = 60                                         | Minimum time off for contactor re-closures                    |  |
| SYS_CNT_MIN_OFF_TIMER                                    | 286                          | Output    | seconds<br>Range 30 to 300                               | Displays count down time for contactor re-<br>closures        |  |
| MB_SLAVE_ADDRESS_RO                                      | 300                          | Output    | Default = 10<br>Range 0 to 255                           | Modbus slave address                                          |  |
| MB_BAUD_RATE_RO                                          | 301                          | Output    | 3840 = 38400 baud<br>rate<br>11520 = 115200 baud<br>rate | Modbus baud rate                                              |  |
| MB_PARITY_RO                                             | 302                          | Output    | 0 = None<br>1 = Odd<br>2 = Even                          | Modbus Parity                                                 |  |
| RELAY_INPUT_STATUS                                       | 320                          | Output    | 0 = Enabled<br>1 = Disabled                              | Digital relay status                                          |  |

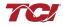

## Read:

Table 28: Network Interface OUTPUT/Feedback Register Map

| Parameter Name          | I/O Reg<br>Address<br>Offset | Direction | Data Values and Examples                                         | Description                                                                                                    |
|-------------------------|------------------------------|-----------|------------------------------------------------------------------|----------------------------------------------------------------------------------------------------|
| RELAY_INPUT_1_CONFIG_RO | 321                          | Output    | 0 = Disabled<br>1 = Reset Command<br>2 = External Control Input  | Customer external control input                                                                                                   |
| RELAY_INPUT_2_CONFIG_RO | 322                          | Output    | 0 = Disabled<br>1 = Reset Command<br>2 = Temperature Switch      | Optional thermal switch for filters tuning reactor*                                                                               |
| SYS_SERIAL_NUM_2_RO     | 350                          | Output    | Parameter contains UUUU in the UUUULLLL-NN serial number format. | Unit serial number section - upper 16 bits of 32-bit unit job number                                                              |
| SYS_SERIAL_NUM_1_RO     | 351                          | Output    | Parameter contains LLLL in the UUUULLLL-NN serial number format. | Unit serial number section - lower 16 bits of 32-bit unit job number                                                              |
| SYS_SERIAL_NUM_0_RO     | 352                          | Output    | Parameter contains NN in the UUUULLLL- NN serial number format.  | Unit serial number section - two-digit unit number                                                                                |
| SYS_NULL_STAT           | 400                          | Output    | 0 = Not calibrated<br>1 = Unit is calibrated                     | System auto null status *                                                                                                    |
| SYS_NULL_TMR            | 401                          | Output    | 0 = Unit is not calibrating<br>1 = Unit is Calibrating           | System null timer; indicates whether the unit is calibrating*                                                                     |
| SYS_INT_HB              | 402                          | Output    | Range 0 to 65535                                                 | Processor internal heartbeat. Internal counter that counts up and rolls over to zero used to verify processor clock operation. *  |
| SYS_BG_HB               | 403                          | Output    | Range 0 to 65535                                                 | Processor background heartbeat. Internal counter that counts up and rolls over to zero used to verify processor clock operation * |

# **Operation**

## **PQvision PC application Screen Elements**

This section focuses on the operation of the PQvision application. The PC application contains several screens that allow the user to monitor the status of the HarmonicGuard® Passive filter. Additionally, the PQvision application can be used for contactor control and basic setup of the HarmonicGuard® Passive filter. Enter password 08252014 to enable tech access.

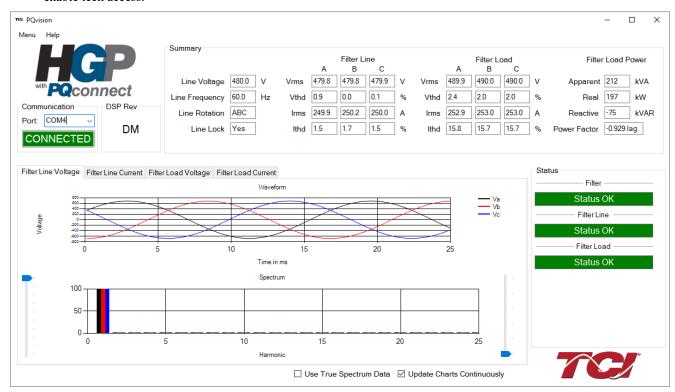

Figure 6: PQvision Desktop Application

**Table 29: PQvision PC Naviagation** 

| Options | Description                                                                                                    |
|---------|----------------------------------------------------------------------------------------------------|
| Toolbar | Communication Status and Communication Port  To determine the COM port, go to Device Manager Ports (COM & LPT) and finding "USB Serial Port"  Note: If Modbus settings differ from the default values above; Set and save desired Modbus settings, then cycle power of the HarmonicGuard® Passive filter.  DSP Rev: Latest software revision will be displayed  To update the software, select "Software Update" under the menu "Tech access is required to perform the update"  Menu: Save settings, about screen, software update, tech access  Settings – Modbus, contactor control, kVAR settings, alert management view Figure 7 |
|         | Help – Direct links to the TCl Home page and tech-support contact information.                                                                                                    |

**Table 30: POvision PC Navigation** 

| Table 50: PQVISION PC Navigation |                                                                                                    |  |  |  |
|----------------------------------|----------------------------------------------------------------------------------------------------|--|--|--|
|                                  | (THVD) Displays the Total Harmonic Distortion of the utility Line/Load voltage as a percentage                                                                                                    |  |  |  |
|                                  | (THID) Displays the Total Harmonic Distortion of the utility Line/Load current as a percentage                                                                                                    |  |  |  |
|                                  | Displays three-phase real power (P) of the filter input/output in kW                                                                                                    |  |  |  |
|                                  | Displays three-phase reactive power (Q) of the filter input/output in kVAR                                                                                                    |  |  |  |
| Summary Data                     | Displays three-phase apparent power (S) of the filter input/output in kVA                                                                                                    |  |  |  |
|                                  | Displays filters output power factor. 1.00 indicates unity power factor. A negative power factor indicates lagging power factor                                                                             |  |  |  |
|                                  | Displays the current utility line frequency in Hz                                                                                                    |  |  |  |
|                                  | Displays the supply voltage into the HarmonicGuard® Passive filter                                                                                                    |  |  |  |
|                                  | Displays the filters input/output phase current in Amps RMS                                                                                                    |  |  |  |
|                                  | Displays Line rotation                                                                                                    |  |  |  |
|                                  | The PQconnect PC application supports capture and display of real time system voltage and current data. Three phase waveform data can be viewed for Filter Line/Load Voltage, and Filter Line/Load Current. |  |  |  |
| Waveforms                        | Phase A – Black Phase B – Red Phase C – Blue                                                                                                    |  |  |  |
|                                  | Harmonic Spectrum (Left toggle to zoom in on the spectrum and right to increase the spectrum to the 50 <sup>th</sup> harmonic) the value of the fundamental is 100.                                         |  |  |  |
| Status Detections                | Status alerts for the input, output and of the filter will display according to severity of the alerts                                                                                                    |  |  |  |
|                                  | Hovering over status alert will give a brief description of what the problem may be.                                                                                                    |  |  |  |

Figure 7 below allows the user to set their desired Modbus settings. (Note: if changing Modbus setting one must restart the PQconnect by cycling power to the HarmonicGuard® Passive filter) As well as controlling the contactor and enabling/ disabling alerts.

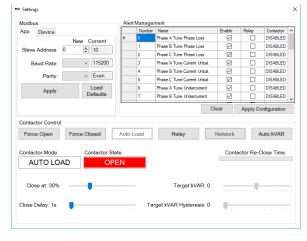

Figure 7: PQvision Settings

# **PQconnect Hardware**

### **Example Application Using "Simply Modbus Master 8.1.0"**

The Modbus RTU network interface port is configured for RS-485 signal levels. The following example uses an RS-485 to USB converter to connect the PQconnect to a laptop PC running the Modbus RTU master application. The picture below shows an example "US Converters Model: XS890" model RS-485 to USB converter. As another alternative RS-485 converter there is WINGONEER USB 2.0 to RS485 Serial Converter Adapter CP2104.

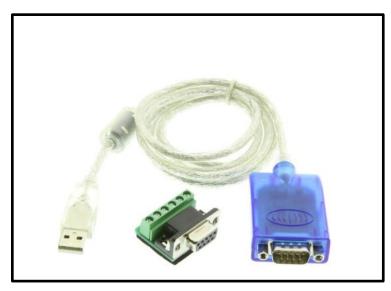

Figure 8: US Converters Model: XS890" model RS-485 to USB converter

## **Example Setup Instructions to Read Data from the PQconnect Unit:**

- Connect the cable to the communication header on the side of the board
- Connect USB end to the computer
  - Determine the assigned COM port number for the RS-485 to USB converter using the computer device manager control panel.
  - The converter used in this example typically enumerates between the range of COM5 to COM20 on a standard laptop computer running the Microsoft windows operating system
- Open the Simply Modbus Master software
  - o Can be downloaded from the link below:
  - o http://www.simplymodbus.ca/manual.htm
  - The trial version of the software is free and fully functional for this task hence no License key is necessary
- Next, configure the fields in the screen as shown below. These are again the default settings of the PQconnect COM port.
  - o Note: The "notes" section of the display data registers are filled in manually

### **Example Setup Instructions to Write Data to the PQconnect Unit:**

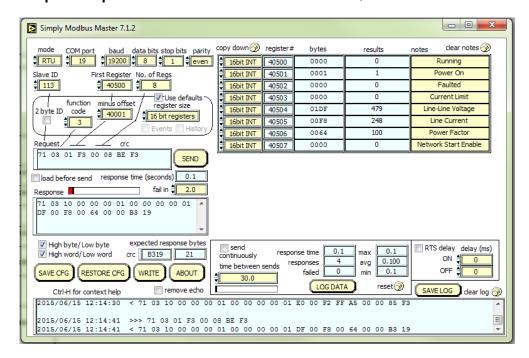

- In order to control the contactor in the unit, first the user will need tech access by writing the parameter keys
  - o Navigate to the settings menu and then select force open or force close button.
  - o The contactor state box will indicate if the contactor is open or closed.
- Next, select the "WRITE" button on the screen shown above.
- The screen below will be shown. Configure the fields as shown in the picture.

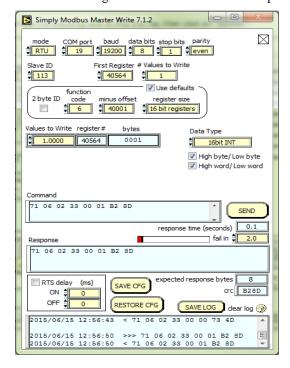

- Select "0" in the field "Values to Write" to close the contactor or "1" to open the contactor.
- Verify via the PQvision software that the unit is receiving commands by going to the screen shown below.

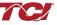

# **PQconnect Quick Start Unit Software Setup**

- Verify connections to the PCB via ModbusRTU over RS485 before filter is energized
- Download PQvision software found on our website: https://transcoil.com/wp-content/uploads/2018/11/PQvision-Setup-v1.zip
- Enter password: 08252014 to access software package
- Select communication port (Data should be shown after the board communicates)
  - o Note: Default Modbus settings of the application are below.

Baud rate: 115200Parity: EvenSlave Address: 10

See PQconnect Display connections section for changing the default settings

#### **PCB Connections**

Most customer connections to PQconnect will be made on the PCB. Refer to connection diagrams in **Figure 9**. The details of the power and communications terminals are shown in **Table 31**. Form C relays are available on the PCB, these connections are shown in **Table 32**. Two relay outputs are available on the PCB.

The relay contactor control command input connection on J11 of the PCB allows the user to open/close the contactor of the HarmonicGuard® Passive filter. The second relay (input connections on J12) is optional and could be used for a second contactor for dual tuned circuit filters or as a secondary status detection.

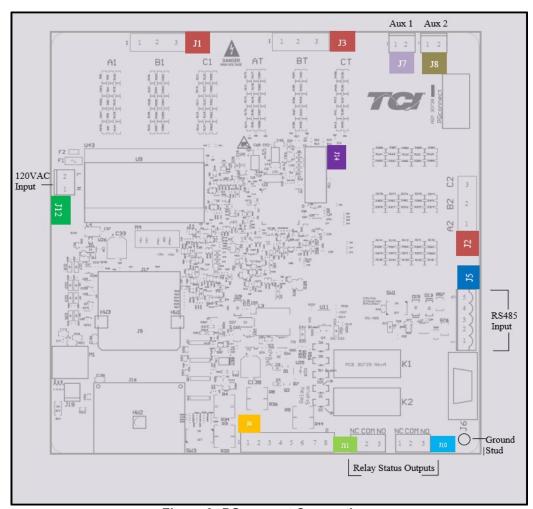

**Figure 9: PQconnect Connections** 

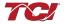

**Table 31: Power & Communications Terminals** 

| Terminal        | Pin     | Description                     | Label                                                           | Rating  |  |
|-----------------|---------|---------------------------------|-----------------------------------------------------------------|---------|--|
|                 | 1       | Phase A                         | For factory use;                                                |         |  |
| J1, J2, J3      | 2       | Phase B                         | Measurement connection                                          | 600VAC  |  |
|                 | 3       | Phase C points                  |                                                                 |         |  |
| J4              | 1,2,3,4 | Current transformer connections | For factory use; Only used for filters with dual tuned circuits | N/A     |  |
|                 | 5,6,7,8 | Not Connected                   |                                                                 | N/A     |  |
|                 | 1       |                                 | Not Connected                                                   |         |  |
|                 | 2       | ] [                             | A (D-)                                                          |         |  |
| J5              | 3       | RS485                           | Ground                                                          | N/A     |  |
|                 | 4       |                                 | B (D+)                                                          |         |  |
| 5               |         |                                 | Not connected                                                   |         |  |
| J12             | 1       | Input Power                     | Neutral                                                         | 120 VAC |  |
| <del>5</del> 12 | 2       | Input I owei                    | Line                                                            | 120 VAO |  |
| J14             | 1-14    | Micro Programming               | For factory use                                                 | N/A     |  |

**Note**: The power terminals on the PQconnect accepts 28 to 14 AWG stranded wire, with a tightening torque of 4.4 in-lb (0.5 Nm).

**Table 32: Form C Relay Contacts** 

| Terminal | Pin                          | Description                                         | Label             | Tightening Torque  | Wire Range |  |
|----------|------------------------------|-----------------------------------------------------|-------------------|--------------------|------------|--|
| J7       | 1, 2                         | Optional<br>External<br>control                     | Customer contacts | 3.5 lb-in (0.4 Nm) | 28-12 AWG  |  |
| J8       | 1, 2                         | Optional<br>thermal switch<br>for tuning<br>reactor | For factory use   | 3.5 lb-in (0.4 Nm) | 28-12 AWG  |  |
|          | 1                            | Relay 1                                             | Normally Closed   |                    | 28-14 AWG  |  |
| J11      | 2                            | Contactor                                           | Common            | 4.4 lb-in (0.5 Nm) |            |  |
|          | 3                            | Control                                             | Normally Open     |                    |            |  |
|          | 1                            | Dalari O                                            | Normally Closed   |                    |            |  |
| J10      | J10 2 Relay 2 Optional Fault | Relay 2<br>Optional Fault                           | Common            | 4.4 lb-in (0.5 Nm) | 28-14 AWG  |  |
|          | 3                            | '                                                   | Normally Open     |                    |            |  |

Note: Form-C relay contacts are gold plated with a load rating of 5.0A @ 120VAC

The filter is set to control the contactor pickup/drop-out at 30% of load current by factory default. This setting can be changed in the tech access page from the settings menu.

# Troubleshooting

### HarmonicGuard® Passive Filter Status Warning

If the desktop interface indicates a status warning, hover over the status detection for a brief description. Depending on the condition there are multiple ways to try and clear the status warnings.

### Warning

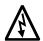

Only qualified electricians should carry out all electrical installation & maintenance work on the HGP. Disconnect all sources of power to the and connected equipment before working on the equipment. Do not attempt any work on a powered HGP.

This HGP unit contains high voltages and capacitors. Wait at least five minutes after disconnecting power from the filter before attempting to service the conditioner. Check for zero voltage between all terminals on the capacitors. Also, check for zero voltage between all phases of the input and output lines. All maintenance and troubleshooting must be done by a qualified electrician. Failure to follow standard safety procedures may result in death or serious injury. Unless an external disconnect means has been provided everything ahead of the filter circuit breaker, including the reactors, will still be energized.

### **Receiving Inspection**

The connectivity board has been thoroughly inspected and functionally tested at the factory and carefully packaged for shipment. After receiving the unit, immediately inspect the shipping container and report any damage to the carrier that delivered the unit. Verify that the part number of the unit received is the same as the part number listed on the purchase order.

### **Connectivity Board Problem**

The HGP is comprised of five major components; the PQconnect connectivity board, the line reactor, the tuning reactor, the contactor and the capacitors. The PQconnect PCB contains diagnostic LEDs. The locations of the LEDs are shown in **Figure 10** and their functions are listed in **Table 33**.

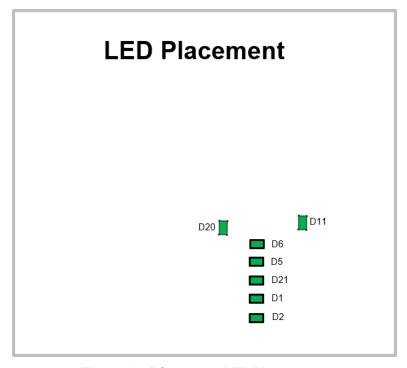

Figure 10: PQconnect LED Placements

Table 33: LED Functions

| LED | LED Color | Description                                                            |
|-----|-----------|------------------------------------------------------------------------|
| D1  | Green     | Tuned circuit contactor control 1                                      |
| D2  | Green     | Optional 2 <sup>nd</sup> Status LED/ tuned circuit contactor control 2 |
| D5  | Green     | Status LED                                                             |
| D6  | Green     | Microprocessor Status LED                                              |
| D11 | Green     | RS485 Communication is active                                          |
| D20 | Green     | 24V LED                                                                |
| D21 | Green     | 5V LED                                                                 |

Note: Status LED's will blink according to the filter status. The microprocessor status LED will blink 1hz if the filter is okay, however if there has been an alert the LED will blink according to the status detection. It will initially start with a slow blink (1 = filter lower, 2 = filter upper, 3 = filter input, 4 = filter load) then blink fast depending on the status code.

For example, with a filter status detection of a phase loss in phase C, the LED will have a slow blink and then two fast blinks.

#### **Contactor Problem**

Parameter 257 Contactor Status can be used to determine why the PQconnect board is not closing the tuned circuit contactor. The follow tables 34-36 define what a specific contactor status code value means and list potential resolutions to allow the contactor to close.

Note that some setpoint parameters require tech level parameter access to be viewable over the serial connection or via the PQvision software. The tech level parameter access key is available above.

| Table 34:       | Description                                                                                                | Resolution                                                                                                    |
|-----------------|----------------------------------------------------------------------------------------------------|----------------------------------------------------------------------------------------------------|
| Contactor Codes |                                                                                                    |                                                                                                    |
| 1               | Contactor is already commanded closed.                                                                     | The PQconnect is presently commanding the tuned circuit contactor to be closed. If the contactor is not closing check the wiring from the PCB J11 control relay header to the tuned circuit contactor and 120VAC control power transformer.                                                                                                    |
| 2               | Contactor is open due to a Force Open control mode.                                                        | The present contactor control mode (feedback parameter 250) is set to Force Open. This control mode will keep the contactor open at all times. To change the control mode see setpoint parameter 510.                                                                                                    |
| 3               | Contactor is open due to an automatic load control mode and insufficient load Amps to close the contactor. | The present contactor control mode (feedback parameter 250) is set to Automatic Load Control and the measured filter load Amps are below the configured close threshold (feedback parameter 270). The contactor will be closed when the filter load Amps exceed the close threshold. The contactor close filter load current threshold can be adjusted via setpoint parameter 570. The contactor close threshold parameter is scaled in units of percent rated nameplate filter current. |
| 4               | Contactor is open due to an automatic kVAR control mode.                                                   | The present contactor control mode (feedback parameter 250) is set to Automatic kVAR Control and closing the contactor would exceed the max allowable kVAR flowing to the source to be exceeded (feedback parameter 272). The contactor will be closed when the inductive load kVAR minus the capacitive tuned circuit kVAR of the passive filter is below the max kVAR setpoint parameter. The max kVAR setpoint parameter can be adjusted via setpoint 572.                            |
| 5               | Contactor is open due to an external contactor open command.                                               | The present contactor control mode (feedback parameter 250) is set to External Control and the external command is set to open the contactor. The external contactor control command is wired to the PQconnect PCB header J7 where shorting pins 1 and 2 of that header equal a close command.  The internal state of the external control command can be audited via feedback parameter 320 in bit position 0. If an external contactor close command is correctly                      |
|                 |                                                                                                    | being input to the PQconnect board then confirm the J7 header input is configured as the external control command by verifying feedback parameter 321 is set to a value of 2=external command input. If the input configuration parameter 321 is not set to 2=external command input the input configuration can be changed via setpoint parameter 610.                                                                                                    |
| 6               | Contactor is open because<br>the PQconnect has been<br>configured without a<br>contactor.                  | The present contactor control mode (feedback parameter 250) is set to No Contactor Mode. No Contactor mode is typically reserved for HGP units that do not include a tuned circuit control contactor. If your HGP unit does include a tuned circuit contactor but the PQconnect is configured to not support a contactor please call TCI technical support.                                                                                                    |

**Table 35: Contactor codes** 

| Codo | December                                                         | Table 35: Contactor codes                                                                                                    |
|------|------------------------------------------------------------------|----------------------------------------------------------------------------------------------------|
| Code | Description Contactor is open due                                | Resolution  The contactor is open due to a filter filter line, or filter load status detection being                                                                                                    |
| 7    | Contactor is open due status detection.                          | The contactor is open due to a filter, filter line, or filter load status detection being detected that is configured to open the tuned circuit contactor when detected. The PQconnect continuously monitors the internal conditions of the HGP passive filter and the external conditions of the filter line and load currents and voltages. Some status conditions, such as tuned circuit overcurrent, are configured to open the tuned circuit contactor when detected as a self-protection feature.                                                                                                    |
|      |                                                                  | The presently configured contactor open actions can be audited using feedback parameters 240-Filter A, 241-Filter B 242-Filter Line and 243 Filter Load. The set or clear status of these contactor open status detections can be viewed via feedback parameters 210-Filter A, 211-Filter B 212-Filter Line and 213 Filter Load. Also, the present value of all status detections and wither they are configured to open the tune circuit contactor when detected can be viewed via the PQvision software settings menu screen.                                                                                                    |
|      |                                                                  | To reset all status conditions and attempt to re-close the contactor the unit can be power cycled, a serial command can be sent over the network interface via setpoint parameter 502, or an external wired reset command can be input to the PQconnect PCB at header J8 where shorting pins 1 and 2 of that header equal a close command. The internal state of the external wired reset command can be audited via feedback parameter 320 in bit position 1. If an external reset command is correctly being input to the PQconnect board then confirm the J8 header input is configured as the external reset command by verifying feedback parameter 322 is set to a value of 1=external reset command input. If the input configuration parameter 322 is not set to 1=external reset command input the input configuration can be changed via setpoint parameter 611. |
| 8    | Contactor is open due to a parameter inhibit condition.          | The contactor is open because the PQconnect is still loading stored parameters in flash memory. This condition should clear shortly after the unit is powered up. If this contactor status condition persists power cycle the unit and call TCI technical support if the condition does not clear.                                                                                                    |
| 9    | Contactor is open due to a unit power on delay.                  | The contactor is open because the PQconnect is waiting for the configured power on delay time to expire. The power on delay time in units of seconds can be viewed via feedback parameter 281. The power on delay time can be adjusted via setpoint parameter 581.                                                                                                    |
| 10   | Contactor is open due to a calibration inhibit.                  | The contactor is open because the unit is presently undergoing an internal calibration procedure, or no calibration data has been stored to the unit's flash memory. If this contactor status condition persists power cycle the unit and call TCI technical support if the condition does not clear.                                                                                                    |
| 11   | Contactor is being held open due to the minimum reclose timer.   | An internal contactor close event is pending but the contactor is being held open because it was recently closed, and the minimum reclose time has not been yet achieved. The minimum contactor re-close time in units of seconds is viewable via feedback parameter 285. This time out period allows any residual stored charge in the tune circuit capacitors to be dissipated by bleeder resistors before the tune circuit is reenergized.  If a minimum time is not enforced between repeated contactor close events the                                                                                                    |
|      |                                                                  | contactor may re-close and apply line voltage out of phase with the residual voltage on the tuned circuit capacitors. This could cause high currents to flow through the tuned circuit contactor and potentially blow the contactor protective fuses. The remaining time on the minimum contactor re-close timer can be viewed on feedback parameter 286.                                                                                                    |
| 12   | Contactor is being held open due to close delay timer.           | An internal contactor close event is pending but the contactor is being held open because the configured contactor close delay time out period has not yet been achieved. The automatic contactor control modes (load current control and line kVAR control) are configured with contactor close and open delay timers to avoid changing the contactor state due to short transient conditions. The presently configured contactor close delay time in units of seconds is viewable via feedback parameter 274. The contactor close delay time can be adjusted via setpoint parameter 574                                                                                                    |
| 13   | Contactor is being held<br>open due to the auto reclose<br>delay | An internal contactor automatic reclose event is pending but the contactor is being held open because the configured automatic re-close time has not been achieved yet.  The PQconnect continuously monitors the internal conditions of the HGP passive filter and the external conditions of the filter line and load currents and voltages. Some status conditions are configured to open the tuned circuit contactor when detected as a self-protection feature. An optional feature can be enabled (feedback parameter 252) to attempt to re-close the tuned circuit contactor after a status condition has been detected. The auto reclose enable setpoint parameter is parameter 511 and the auto reclose delay time setpoint parameter is parameter 580.                                                                                                    |
|      |                                                                  |                                                                                                    |

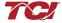

**Table 36: Contactor codes** 

| Code | Description                                                           | Resolution                                                                                                    |
|------|-----------------------------------------------------------------------|----------------------------------------------------------------------------------------------------|
| 14   | Contactor is being held open due to auto reclose limit being reached. | An internal contactor automatic reclose event is pending but the contactor is being held open because the number of re-close attempts in a set time period has been exceeded.                                                                                                    |
|      |                                                                       | The PQconnect continuously monitors the internal conditions of the HGP passive filter and the external conditions of the filter line and load currents and voltages. Some status conditions are configured to open the tuned circuit contactor when detected as a self-protection feature. An optional feature can be enabled (feedback parameter 252) to attempt to re-close the tuned circuit contactor after a status condition has been detected. However, if too many re-close attempts (parameter 282) are made within a set time period (parameter 283) the unit will stop attempting to auto reclose.                                                                            |
|      |                                                                       | To debug which status conditions caused the contactor open event the presently configured contactor open actions can be audited using feedback parameters 240-Filter A, 241-Filter B 242-Filter Line and 243 Filter Load. The set or clear status of these contactor open status detections can be viewed via feedback parameters 210-Filter A, 211-Filter B 212-Filter Line and 213 Filter Load. Also, the present value of all status detections and wither they are configured to open the tune circuit contactor when detected can be viewed via the PQvision software settings menu screen.  When the auto re-close limit has been reached a power cycle of the passive filter unit |
|      |                                                                       | is required to clear the condition and allow the contactor to re-close.                                                                                                    |

# Warning

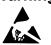

Many electronic components located within the filter are sensitive to static electricity. Voltages imperceptible to human touch can reduce the life, affect performance and/or destroy sensitive electronic devices. Use proper electrostatic discharge (ESD) procedures when servicing the filter and its circuit boards.

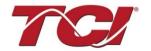

TCI, LLC W132 N10611 Grant Drive Germantown, Wisconsin 53022

Phone: 414-357-4480 Fax: 414-357-4484 Helpline: 800-TCI-8282 Web Site: www.transcoil.com

© 2018 TCI, LLC All rights reserved

Publication No: 28557-1

Effective: 11/01/2018 Version: I